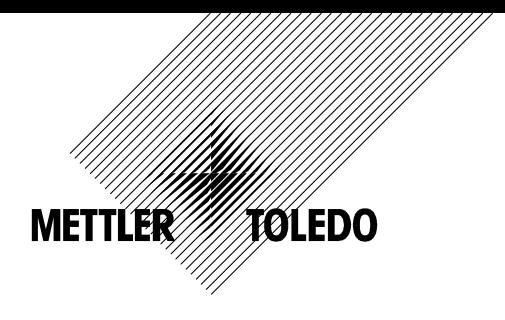

IND320

Industrial Weighing Terminal

**TECHNICAL MANUAL** 

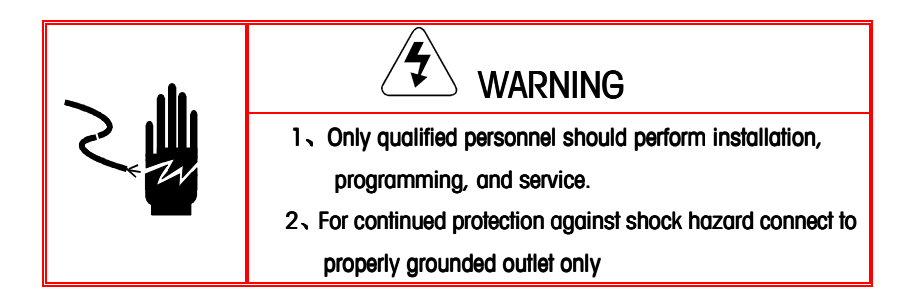

©Mettler-Toledo, Inc.

No part of this manual may be reproduced or transmitted in any form or by any means, electronic or mechanical, including photocopying and recording, for any purpose without the express written permission of Mettler-Toledo, Inc.

U.S. Government Restricted Rights: This documentation is furnished with Restricted Rights.

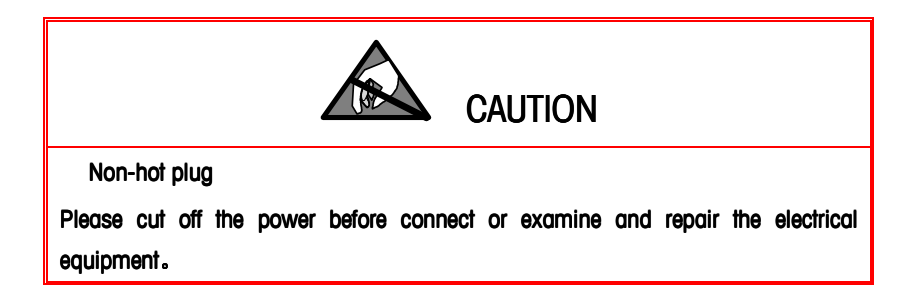

#### METTLER TOLEDO RESERVES THE RIGHT TO MAKE REFINEMENTS

OR CHANGES WITHOUT NOTICE.

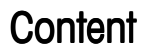

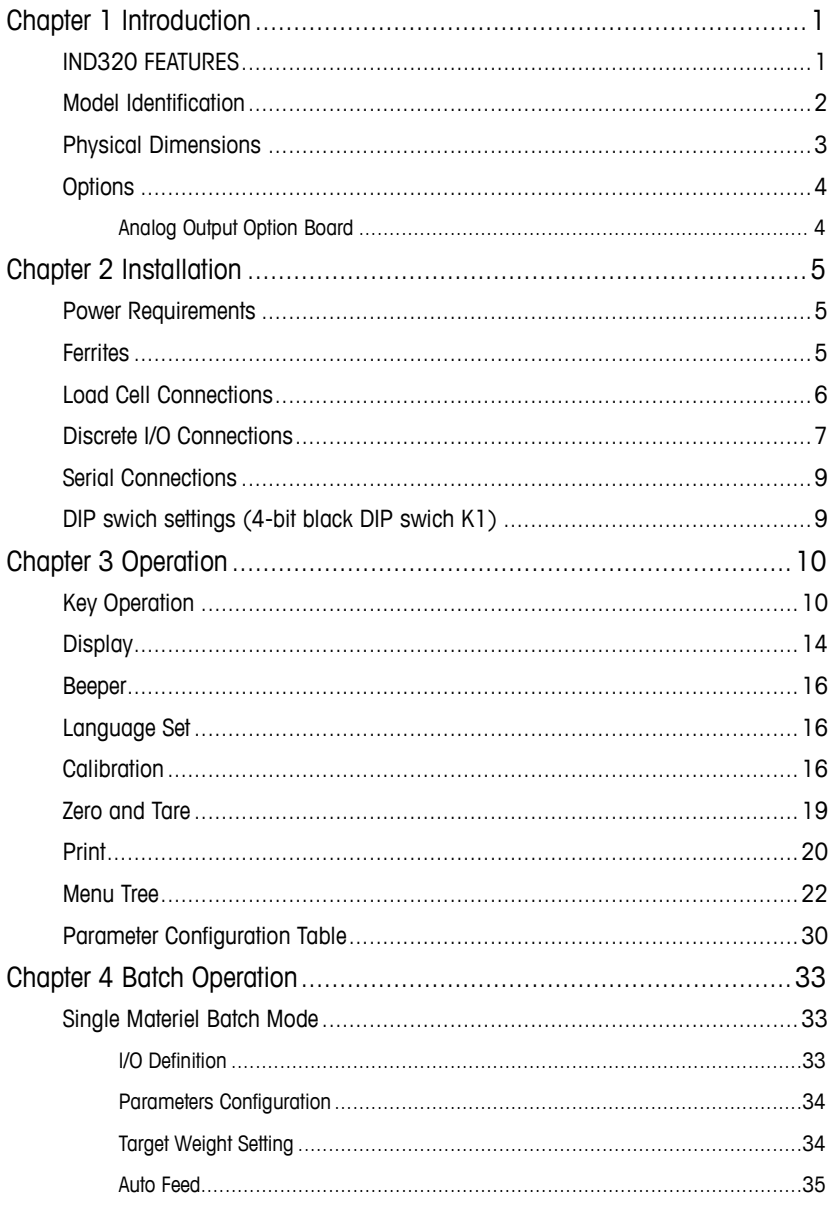

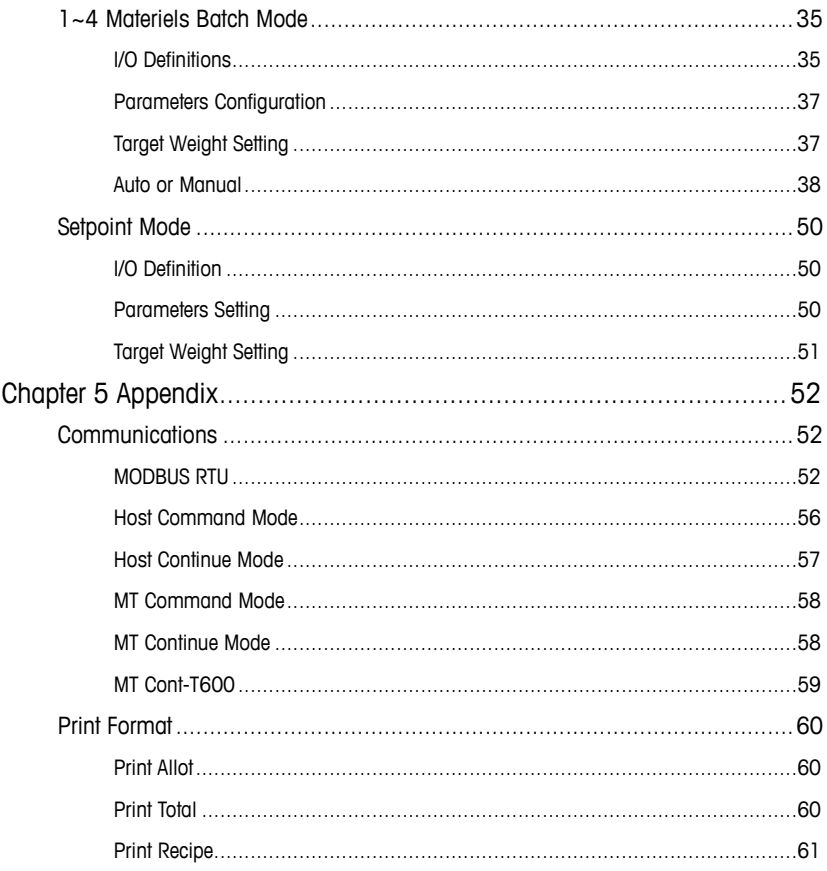

# Chapter 1 Introduction

This Chapter Covers

- IND320 Overview
- Model Identification
- Physical Dimensions
- Options and Interfaces
- Display and Keyboard

Thank you for using IND320 industrial weighing terminal. The IND320 represents the latest in METTLER TOLEDO technology and is the most suitable terminal for batching and blending application.

## **IND320 FEATURES**

- Panel-Mount, installed on the console or control cabinet
- Connect upto six 350Ω analog load cells, excitation voltage: 10V
- 128\*32 dot-matrix OLED display. Present weight and target weight display at the same time when batch running.
- A standard RS232/RS485 serial interface used for communication or printing output
- 18-36VDC Input, low Power Consumption: 8W
- Support two types of I/O connection: Common-Ground or Common-Source
- Extend I/O option board for 4 Allot(up to 4 materiels)
- Optionl 4~20mA/0~10V analog output board
- Do calibrate, zero, tare and some other functions by PLC or upper computer.
- Support 3 batch recipes, easily controlled by the terminal and upper computer.
- CalFREE™ calibration without test weights
- The minimum load weight is as low as 20%\*CAP to reduce the work of commissioning equipment while ensuring precision.
- Operating Environment: −10° to 40° C (14° to 104° F) at 10% to 95% relative humidity noncondensing.
- Storage Environment: −40° to 60° C (−40°to 140° F) at 10% to 95% relative humidity noncondensing.
- Provides type 4x and type 12 protection comparable to IP65 rating

# **Model Identification**

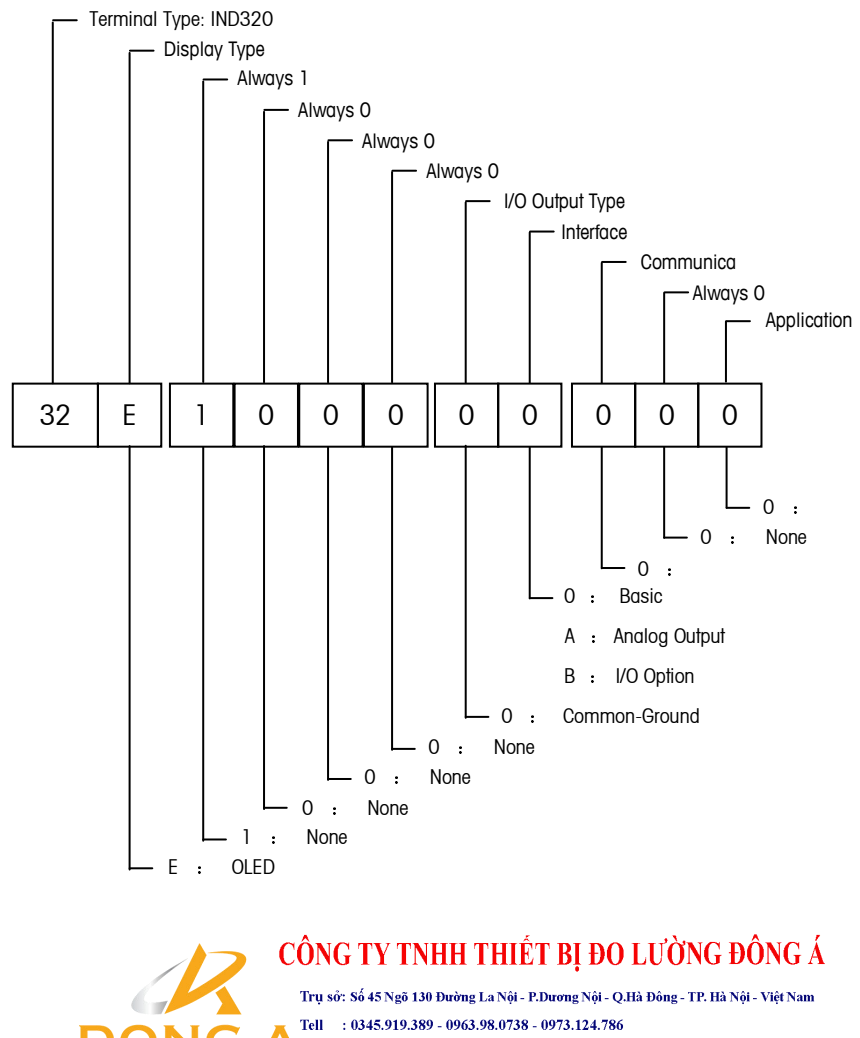

Mail:donga.scale@gmail.com

#### IND320 (OLED Display) Type:

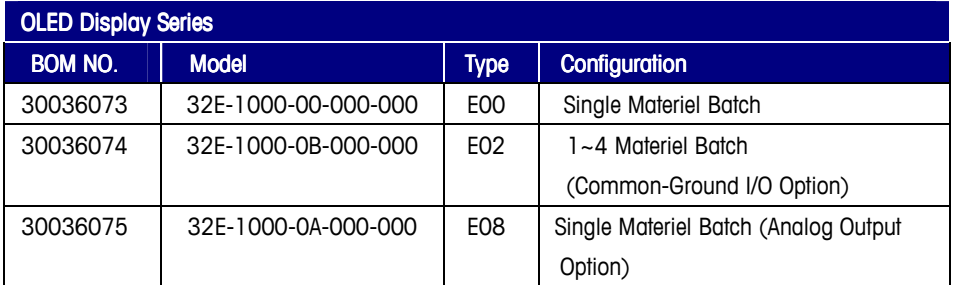

# Physical Dimensions

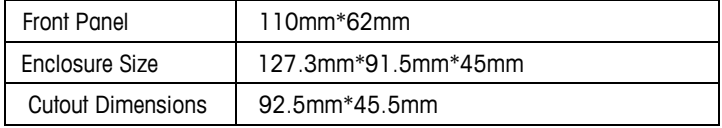

127.3

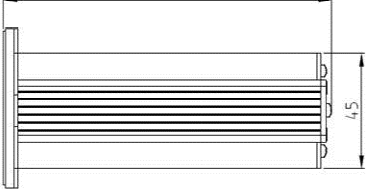

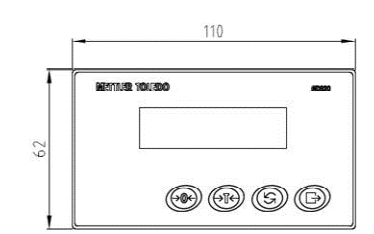

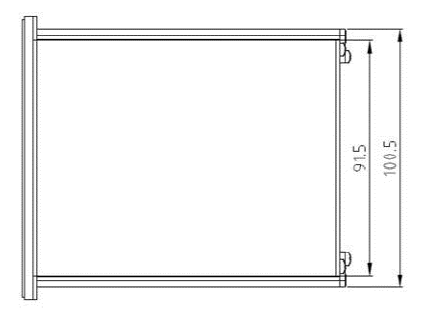

# **Options**

# Analog Output Option Board

The Analog Output Option Board provides a channel isolated 4-20 mA or 0-10 VDC analog signal output.

- $\blacktriangleright$ Do calibration of weighing system before analog output adjustment.
- $\blacktriangleright$  The IND320 analog precision is 16 bit, and the A/D precision should not be less than 14 bit.
- $\blacktriangleright$ Analog interface board support 1~10VDC/4~20mA output at the same time.

# Chapter 2 Installation

This Chapter Covers

- Power Requirements
- **Ferrites**
- Load Cell Connections
- Discrete I/O Connections
- Serial Connections

Power Requirements

The IND320 requires 24VDC and the safe input voltage range from 18V~36VDC. Power consumption is 8 watts maximum. Use the cables and connectors attached to install the power supply and pay attention to the negative and positive.

- $\blacktriangleright$  Inversing connection between negative and positive will not hurt the terminal. But the terminal can not start normally.
- $\blacktriangleright$ The IND320 requires DC power. It will be broken when connected to 220VAC.

## **Ferrites**

In order to meet certain electrical noise emission limits and to protect the IND320 from external influences, it is necessary to install a ferrite core on each cable connected to the terminal.

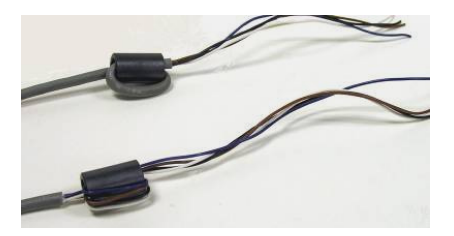

This Chapter provides installation instructions for the IND320 terminal.

# **Load Cell Connections**

Load Cell Type: resistance strain sensor Load Cell Excitation Voltage : 10V Load Cell Connection Type: 6-Wire/4-Wire Load Cell Resolution: 0.1uV Drive Capability: Six 350 Ohm Load Cells

> **Load Cell** -EXC -SEN -SIG **SHLD**  $+SIG$ +SEN +EXC

The IND320 terminal analog loadcell terminal strip wiring for standard 6-wire cable :

The IND320 terminal analog loadcell terminal strip wiring for standard 4-wire cable :

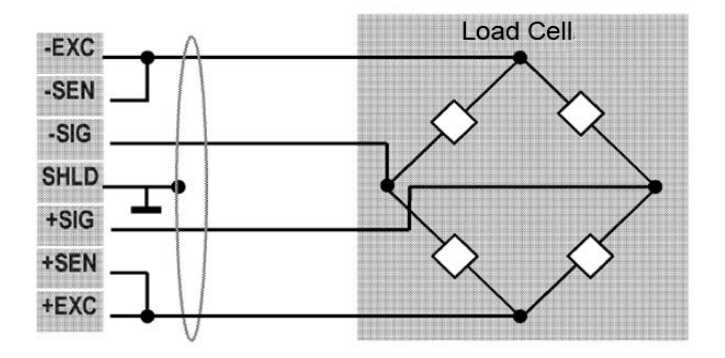

 $\blacktriangleright$ In order to protect sensor signal from external influences, connect the SHLD to cable shielding layer of the load cell.

- $\blacktriangleright$  If the cable shielding layer is grounded, don't common-ground it with any other high power machine.
- $\blacktriangleright$  Make sure the electric welding equipment is independently grounded to avoid damage to the load cells and terminal.

- When using 4-Wire Load Cells; place Jumper between +EXC and +Sen, and place jumper between -EXC and -Sen.

# Discrete I/O Connections

### Common-Ground Model Connections

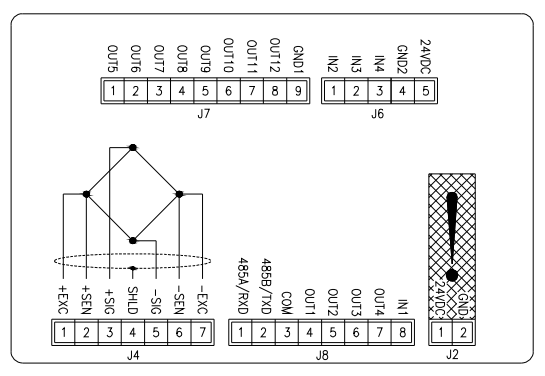

### Input Characteristics:

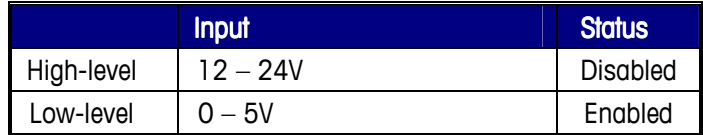

### **Output Characteristics :**

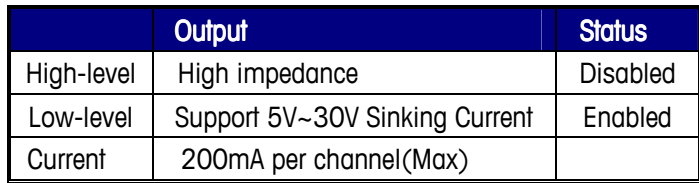

## Common-Ground Main Board and Option Board Wiring Connections

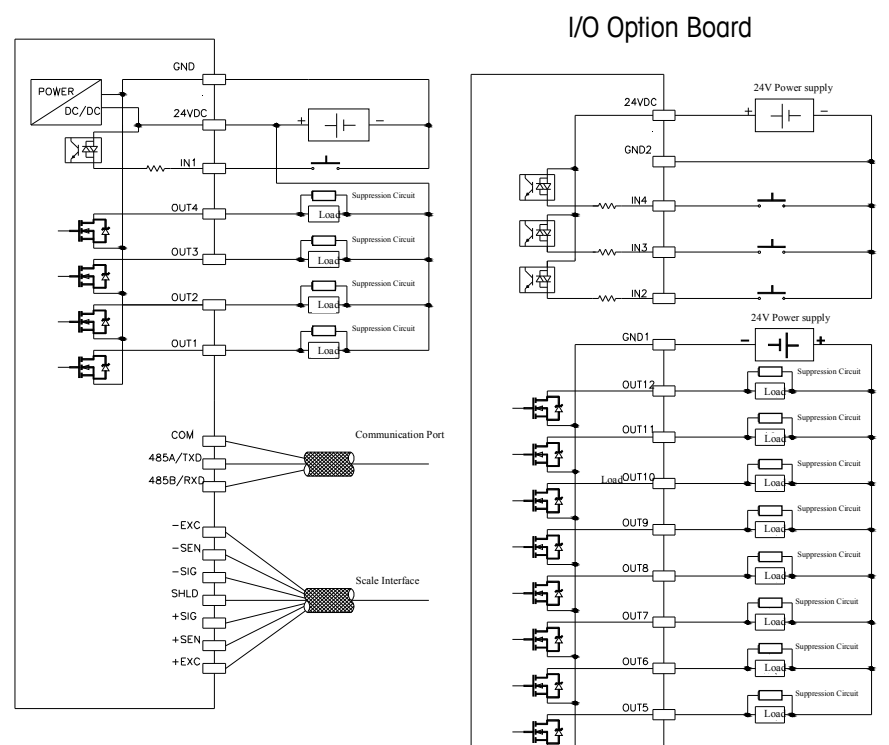

Main Board

# **Serial Connections**

The IND320 factory default is RS232 type. In order to use RS485 type, place the DIP switch J7 in the other side for RS485.

Open the back cover and draw out the main board and J7 (RS232/RS485 transfer switch) is on the back of the main board. The left side is for RS232, and the right side is for RS485.

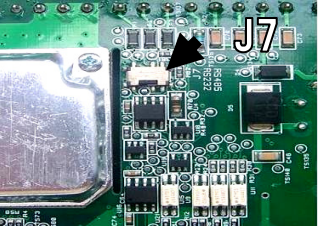

RS232 Connections

COM : Logic Ground

TXD : Transmit RS232

RXD : Receive RS232

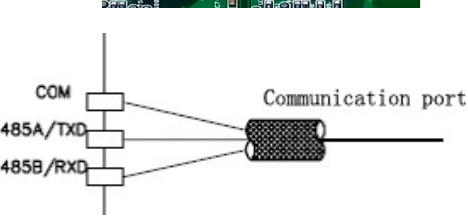

RS485 Connections

485A : 485+

485B : 485-

# DIP swich settings (4-bit black DIP swich K1)

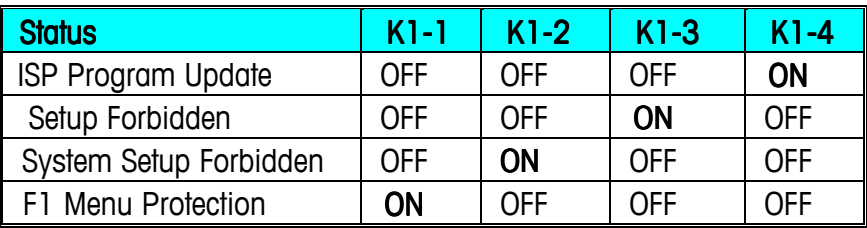

# **Chapter 3 Operation**

This Chapter Covers

- Key Operation
- **Display**
- Language Set
- **•** Calibration
- **Clear and Tare**
- Report Printing
- Menu List

This chapter describes the basic operation of IND320, including key operation, display, parameter configuration, calibration and so on.

# **Key Operation**

There are 4 softkeys in the front panel, which differ in function when the terminal is in different status.

### Key operation when gross weight is displaying

When gross weight is displaying

([GROSS] cursor lights), keypad functions are shown below:

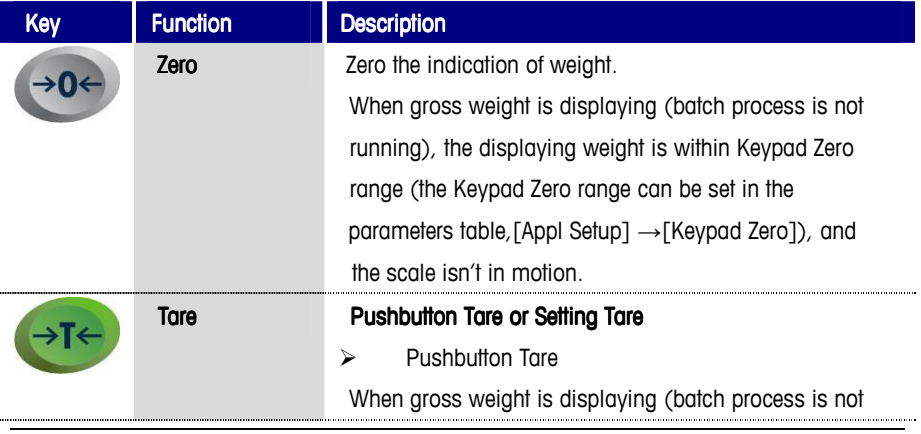

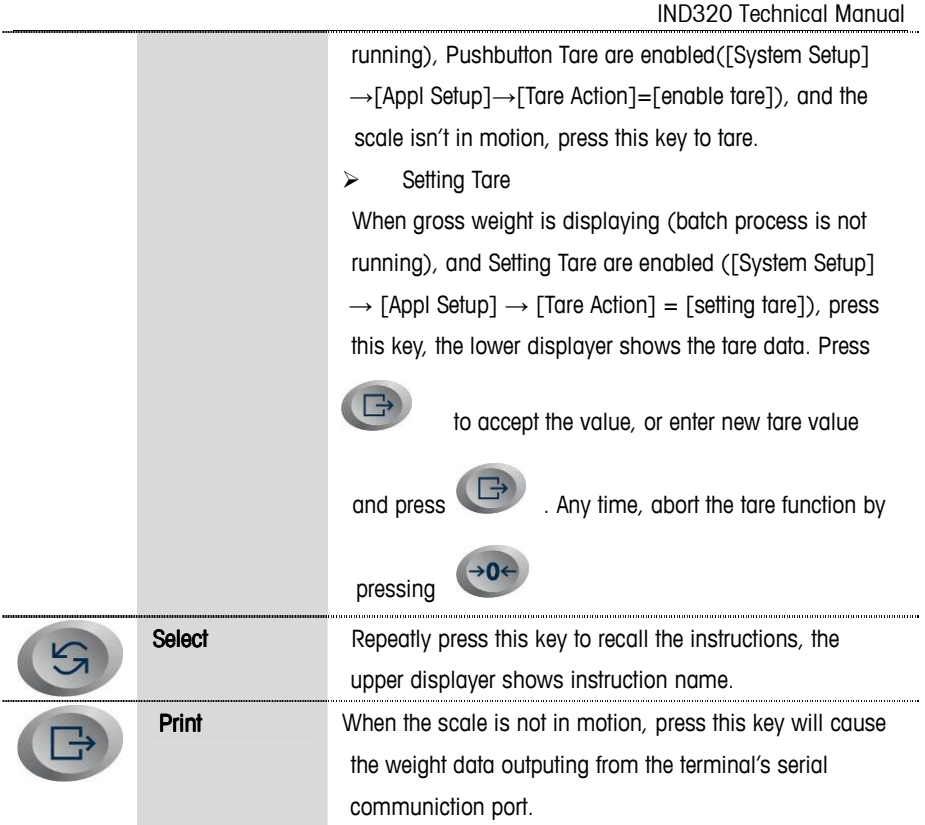

## • Key operation when net weight is displaying

When Net weight is displaying

([NET] cursor lights), the keypad functions are shown below:

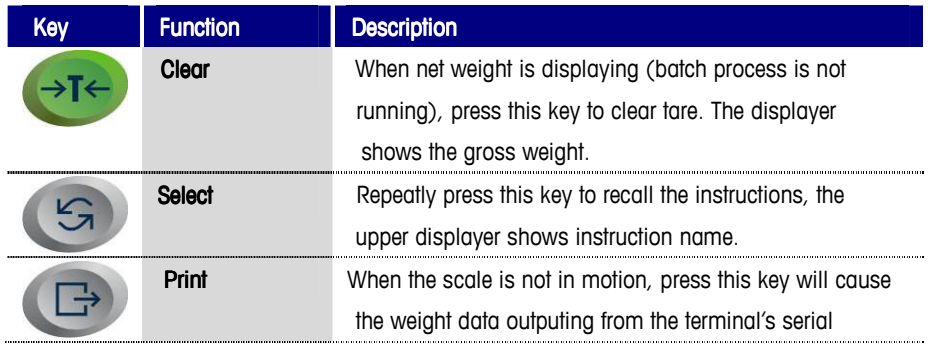

communiction port.

### Key operation when batch is running

When batch is running, users can pause or stop the batch process.

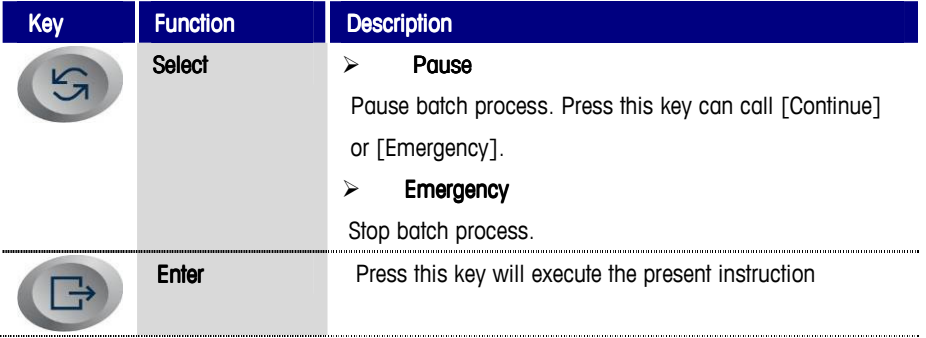

#### Access to Setup menu

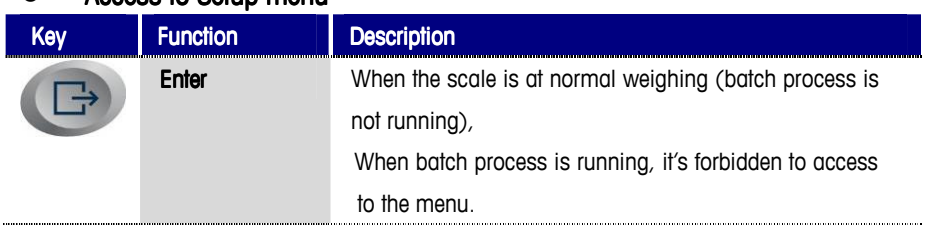

#### Browse menu

The IND320 uses multilevel menu. Two menu items display at the same time, while the selected item is highlighted. The parameters can be changed by keypad.

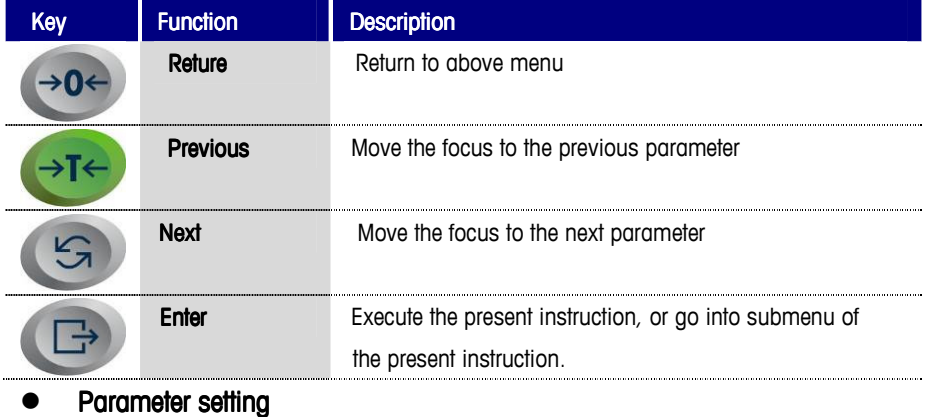

The parameters have several options or a numerical value. This section introduces the way to select option.

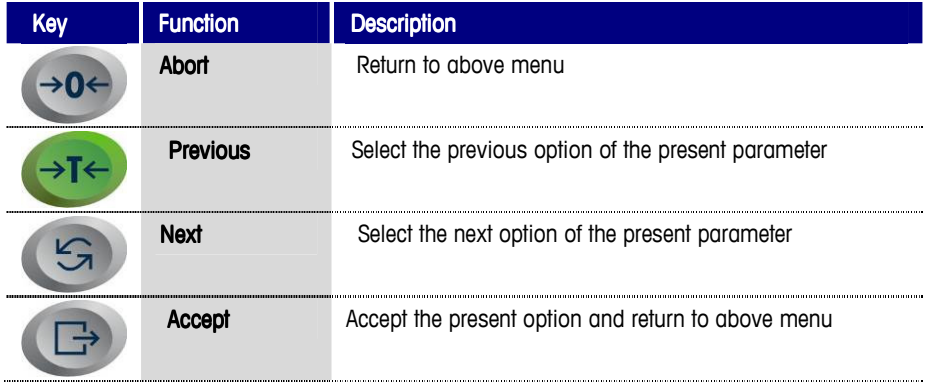

### **•** Input numeric value

This section introduces the way to input numeric value by keypad.

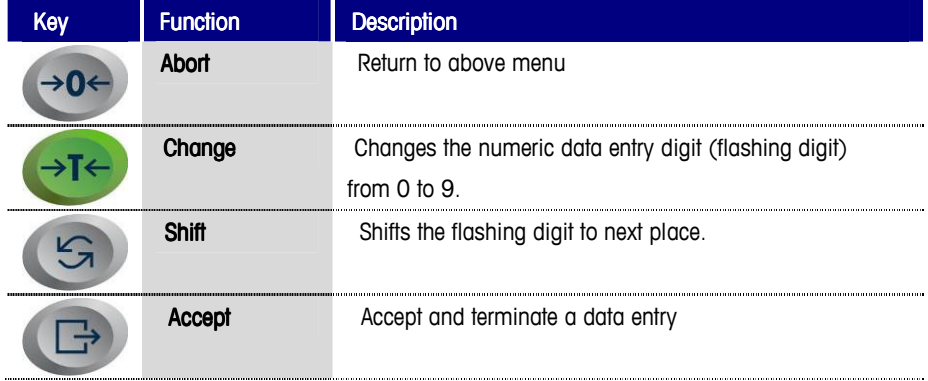

# **Display**

### Diplay at power up

1. Display Terminal mode and word mark

2. Display software BOM number and version number.

### $\bullet$  Display at normal weighing

Display at gross weighing status

- $\lceil \sim \rceil$  : Scale is in motion
- [E] : Scale is empty.
- [B/G] : Gross weighing status

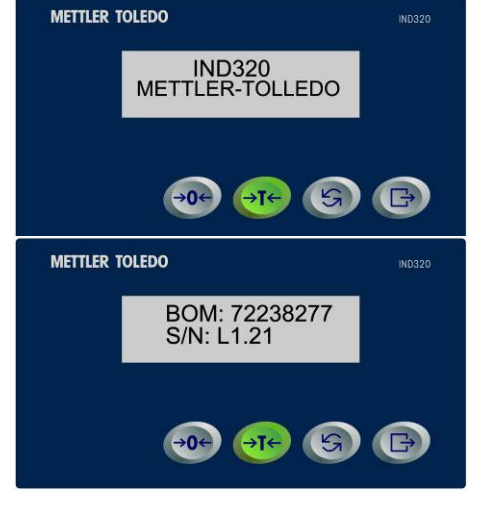

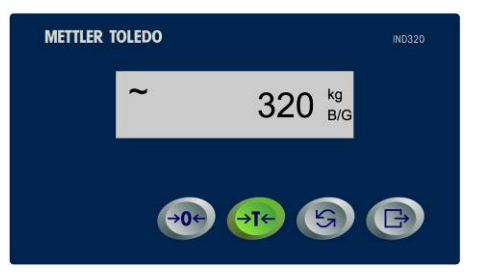

Display at net weighing status

- $\lceil \sim \rceil$  : Scale is in motion
- [E] : Scale is empty
- [T] : Tare value
- [Net] : Net weighing status

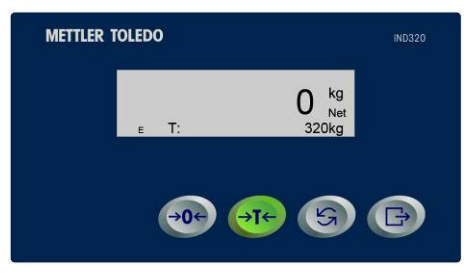

### Display at batch process running

Display at feeding process

[Run] : Batch process is runnning [M1] : Materiel 1 is in feeding(M2 for Materiel 2, M3 for Materiel 3, M4 for Materiel 4)  $[\gg]$ : In fast feeding( $[\gtrsim]$  In fine feeding) [Target 2000] : The current target weight is 2000kg

 Display at discharging process [Run] : Batch process is running [Dis] : In discharaina

[Total: 2008.5] : Feeding

amount of the current batch

### Menu information display

The IND320 uses multilevel menu, while the parameters are sorted to help users to find the parameter in a short time. Two menu items display at the same time, while the selected

item is highlighted. Change the menu items by  $\rightarrow$  **T** $\leftarrow$  and  $\leftarrow$ 

① : Indicate first menu item

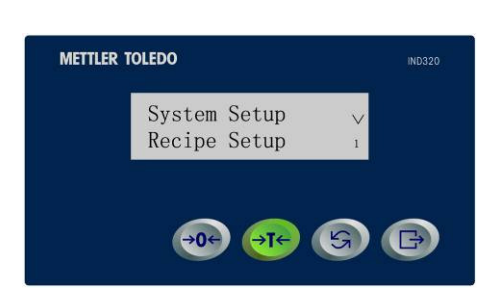

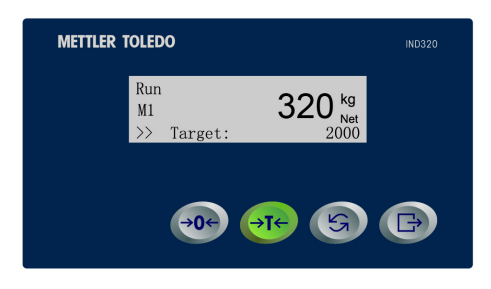

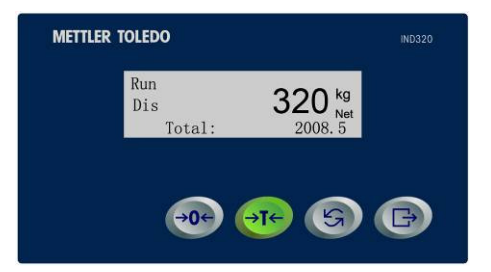

# **Beeper**

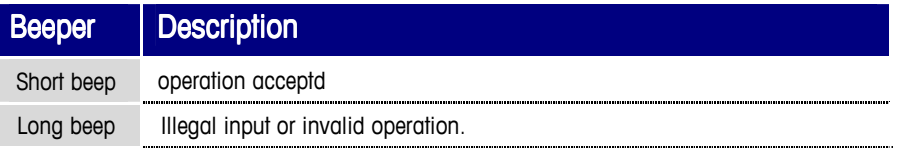

# Language Set

The IND320 supports Chinese and English display. Set the language in the menu.

# **Calibration**

### To make sure the linearity of calibration

- 1. Install the load cells according to installation regulations including making the installation surface horizontal.To make the accuracy in measurement of load cells. Good rigidity of load cell support base is necessary in case of the distortion of the support base and a junction box for adjustment of angle differences while more than one load cell is in use.
- 2. The calibration of the IND320 uses two point adjustments. Use zero and one span point, while it's automatically judged if the load value is upper than the minimum requirement.
- 3. In theory, the load just needs to be greater than 20% of scale capacity to perform calibration, which enhances the flexibility and reduce the consumption of physical strength in calibration.
- 4. Because of the difference of the application environment and mechanical construction, users need to place appropriate load to perform calibration, in order to assure the linearity of the weighing system.

## **Standard Calibration**

Standard Calibration uses two points, zero and span point. Steps are as follows: [System Setup]  $\rightarrow$  [Scale Setup]  $\rightarrow$  [Set Capacity]. Set the scale capacity in this item.  $[System Setup] \rightarrow [Scale Setup] \rightarrow [Set Increment]$ . Set the increment in this item.

[System Setup]  $\rightarrow$  [Scale Setup]  $\rightarrow$  [Select Units]. Select the scale unit in this item.

1. Adjust Zero

2.

```
Step 1: Access to the zero capture menu, [System Setup] → [Scale Setup] →
[Adjust Zero]
```
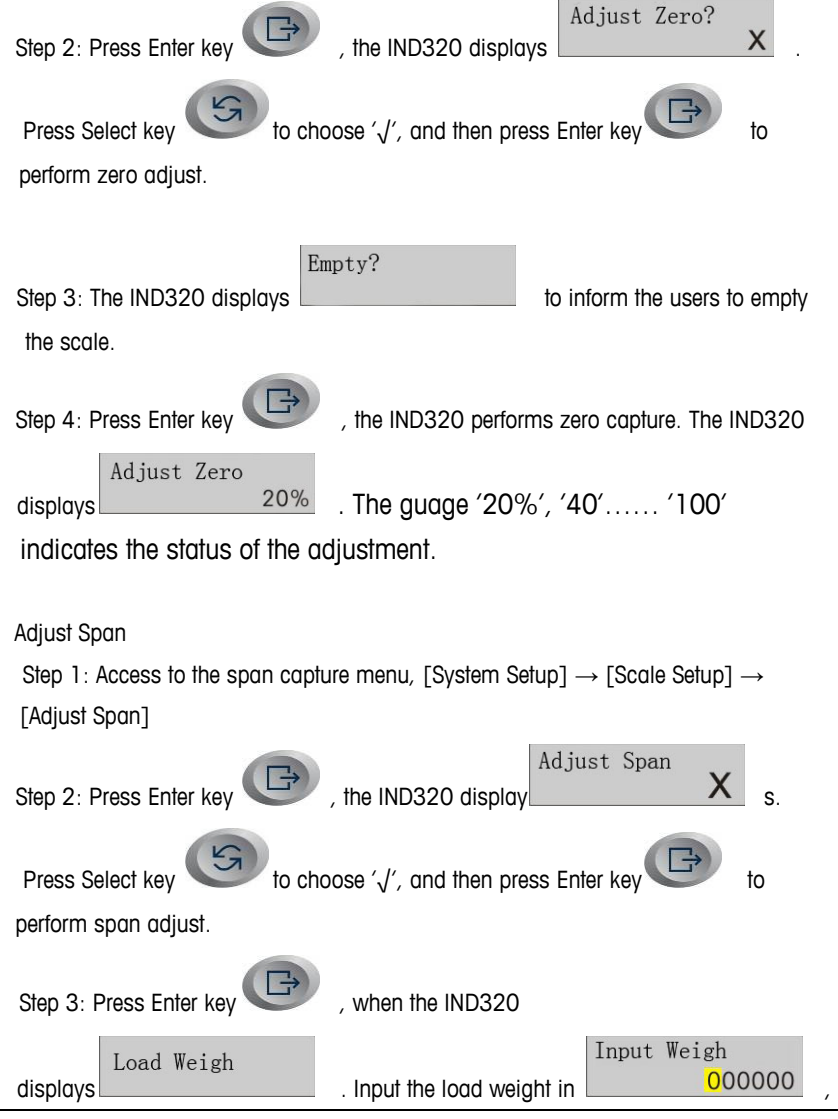

and press Enter key to perform span capture.

#### In Motion

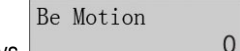

If the scale is in motion when capture zero, the IND320 displays  $\Box$ 

- 1. Check the scale configuration.
- 2. Check the load cell. The replacement can be used to check if the load cell is damaged.
- 3. Check the signal port of the load cell. Replace a terminal to check if the signal port is damaged.
- 4. Check if the cable port is close.

### **Backup**

After calibration, the users can get the parameters. The menu path: [System Setup]  $\rightarrow$ [Scale Setup] → [Get parameters]. The 'Zero Count', 'Load Weight', 'Span Count' are displayed in this item. Write down these parameters and input these parameters the next time to calibrate.

#### **Free Calibration**

The Free Calibration provides access to the span calculation screen for precalibration of a scale without test weights.

 $\blacktriangleright$  The Free Calibration procedure is applicable for normal precision process control, and it's forbidden in trade settlement status.

Steps:

- 1. Access to Free Calibration menu: 'System Setup' →'Maintenance' →'Free Cal'
- 2. Enter the load cell capacity and rated load cell output values in the associated fields:  $\blacktriangleright$  The total load cell capacity should be entered here. For example, for a tank with three 5000 kg cells, cell capacity would be 3 x 5000 kg or 15000 kg.
- 3. Enter the excitation/response rate (mV/V) of the load cell, the sensitivity of load cell, which is usually included in the nameplate of the load cell. The value is always 2.00000mV/V.
- 4. Empty the scale, perform [Zero Cal]
- 5. Calibration OK

# **Zero and Tare**

#### Powerup Zero

If Powerup Zero is enabled, the terminal tries to capture zero upon power up. If Powerup Zero capture is enabled and the weight on the scale is outside of the zero capture range, the display will indicate "EEE" or "-EEE" until the weight is removed and zero is captured.

Range: 0% (Powerup Zero is disabled), 2%(2%\*CAP), 10%(10%\*CAP)

Menu path: [System Setup]→[Appl Setup]→[Powerup Zero]

#### Keypad Zero

If Keypad Zero is enabled, the front panel ZERO pushbutton will operate to capture zero reference points.

Range: 0% (Keypad Zero is disabled), 5% (5%\*CAP), 10% (10%\*CAP), 20% (20%\*CAP)

Menu path: [System Setup]→[Appl Setup]→[Keypad Zero]

 $\rightarrow 0$ 

Operation: press key

#### **Pushbutton Tare**

When pushbutton tare is enabled, the TARE scale function key can be pressed when an empty container is on the scale to determine tare.

Range: 0~CAP

Menu path: [System Setup]→[Appl Setup]→[Tare Action], select [enable tare] The terminal displays a zero weight and net mode. When the container is loaded and placed back on the scale, the terminal displays the net weight of the contents.

#### Preset Tare

When setting tare is enabled, the known value for the empty weight of a container (tare) can be entered manually.

Range: 0~CAP

The terminal will then display the net weight of the contents of the container.

Keyboard tares are automatically rounded to the closest display division.

#### **Clear Tare**

Clear tare values by pressing the CLEAR key  $\leftrightarrow$  T $\leftrightarrow$  when the IND320 is in the net mode

## Print

The IND320 can connect to serial printer, supporting English/Chinese report forms printing.

**Print Weight** 

When the scale is in static and no batching, press the Enter key to output the current gross weight, tare weight, and net weight via serial port.

#### **Print Allot**

When no batching, long press Enter key till short beep to access to setup menu.

[Print Action]→[Print Allot], and press Enter key . The IND320 outputs

all the target weights of current recipe, actual feeding weights and errors of the last recipe. See the Appendix for detail.

#### **Print Total**

When no batching, long press Enter key till short beep to access to setup menu.

all the cumulation weights of current recipe. See the Appendix for detail.

#### **Print Recipe**

When no batching, long press Enter key till short beep to access to

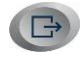

[Print Action]→[Print Total], and press Enter key . The IND320 outputs

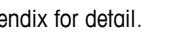

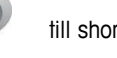

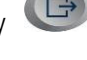

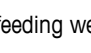

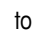

setup menu.

[Print Action]→[Print Recipe], and press Enter key . The IND 320 outputs

the detail of the current recipe. See the Appendix for detail.

### Language Set Language Set

The IND320 supports Chinese and English print, set the language to agree with the displaying language.

## **Menu Tree**

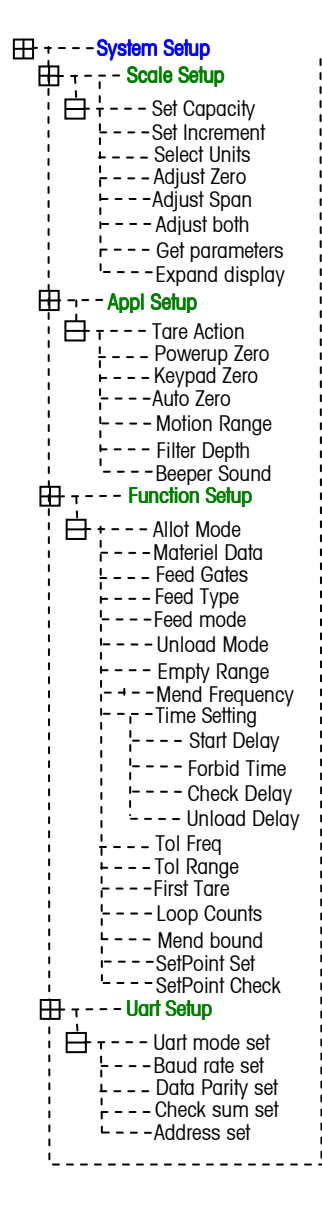

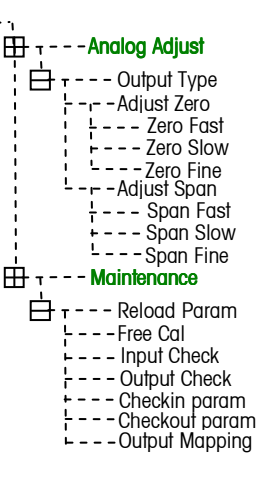

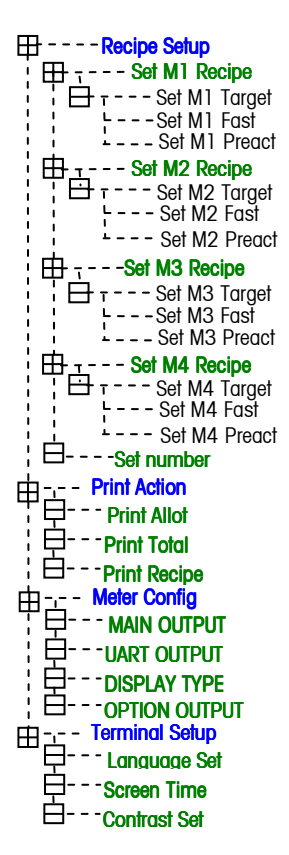

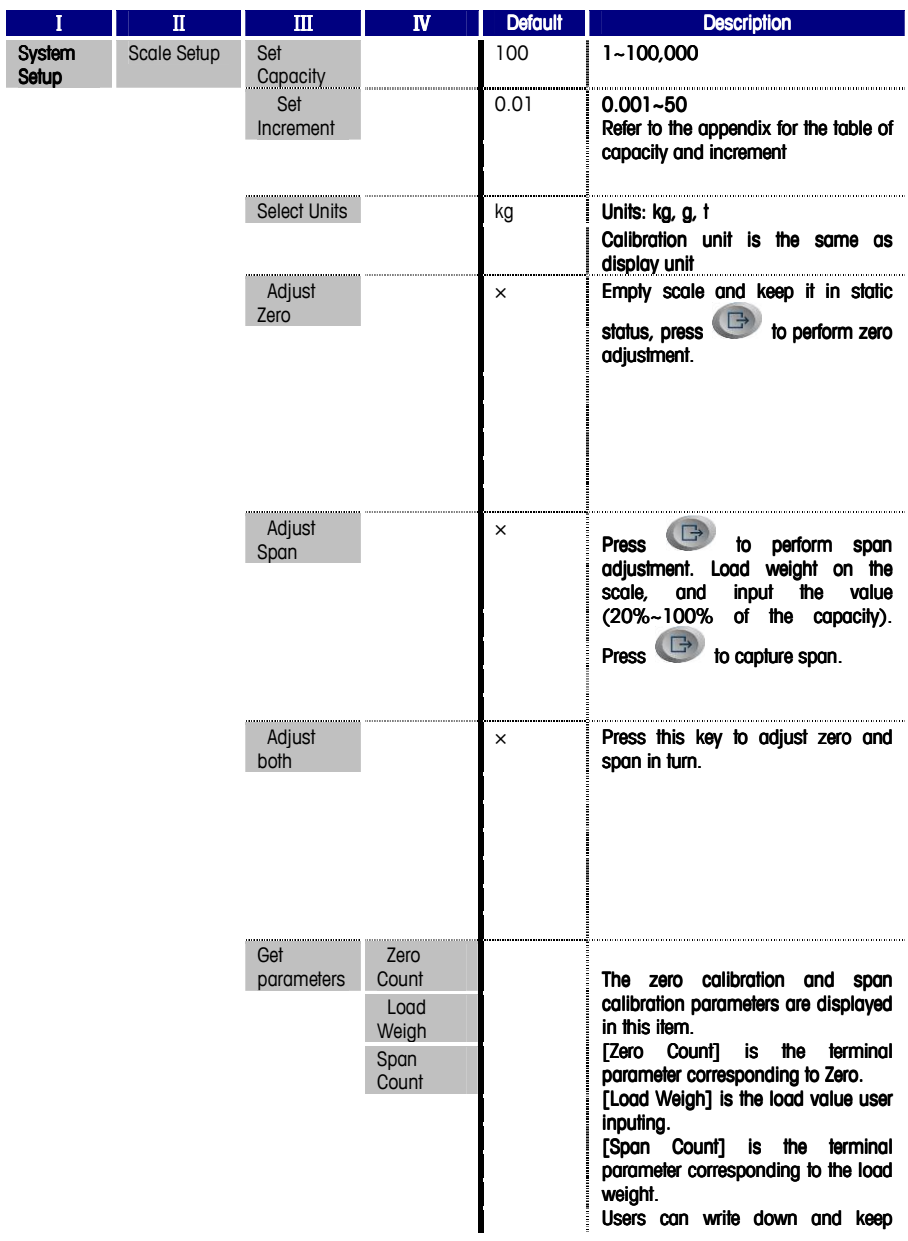

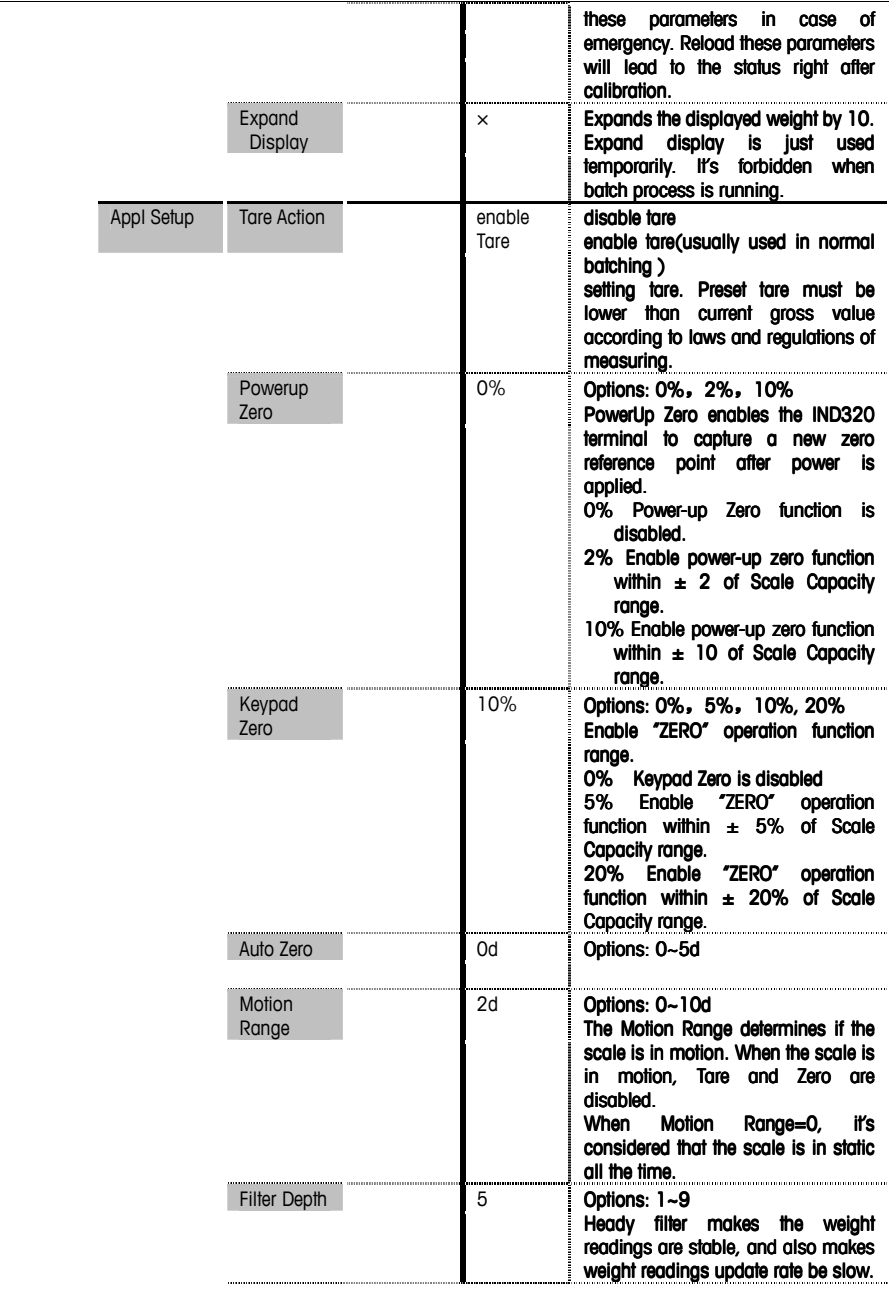

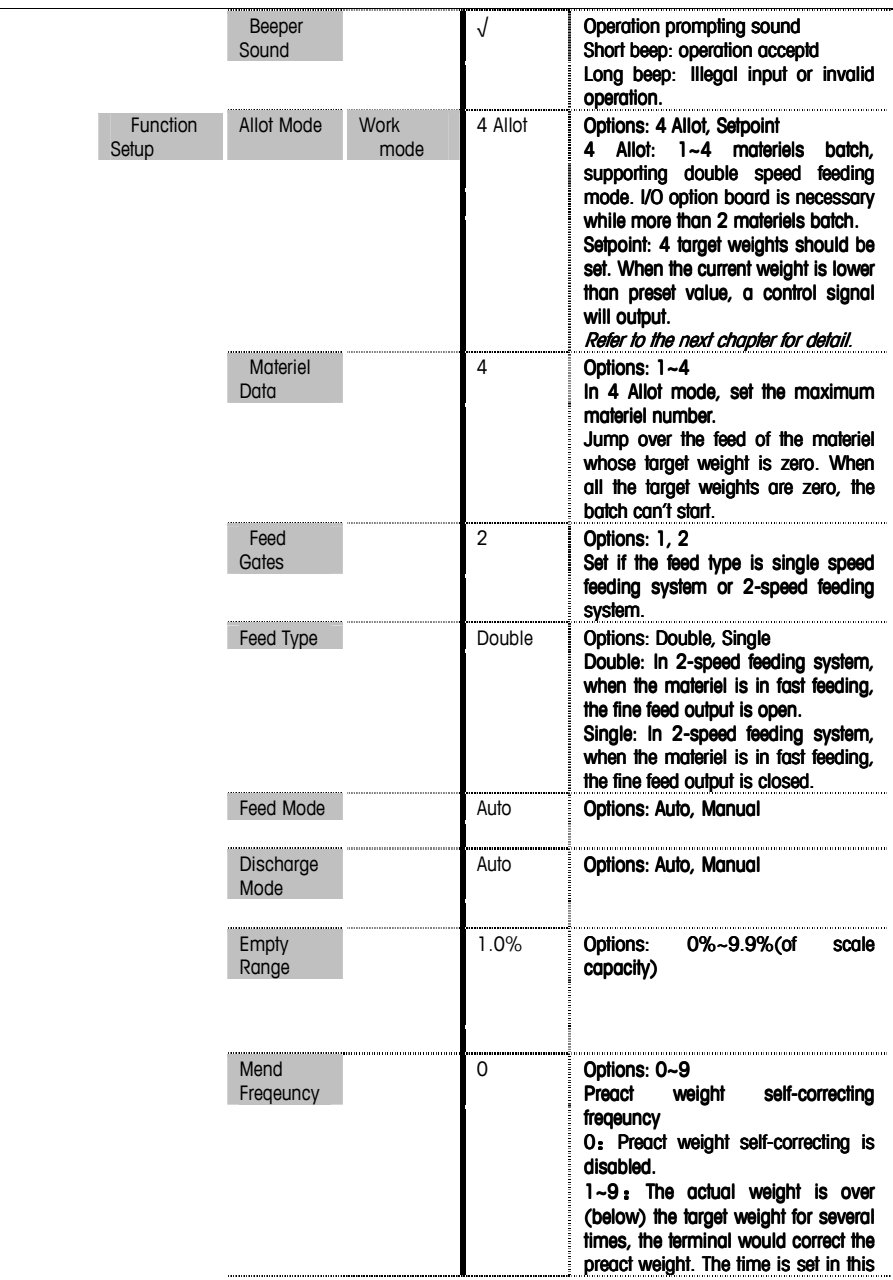

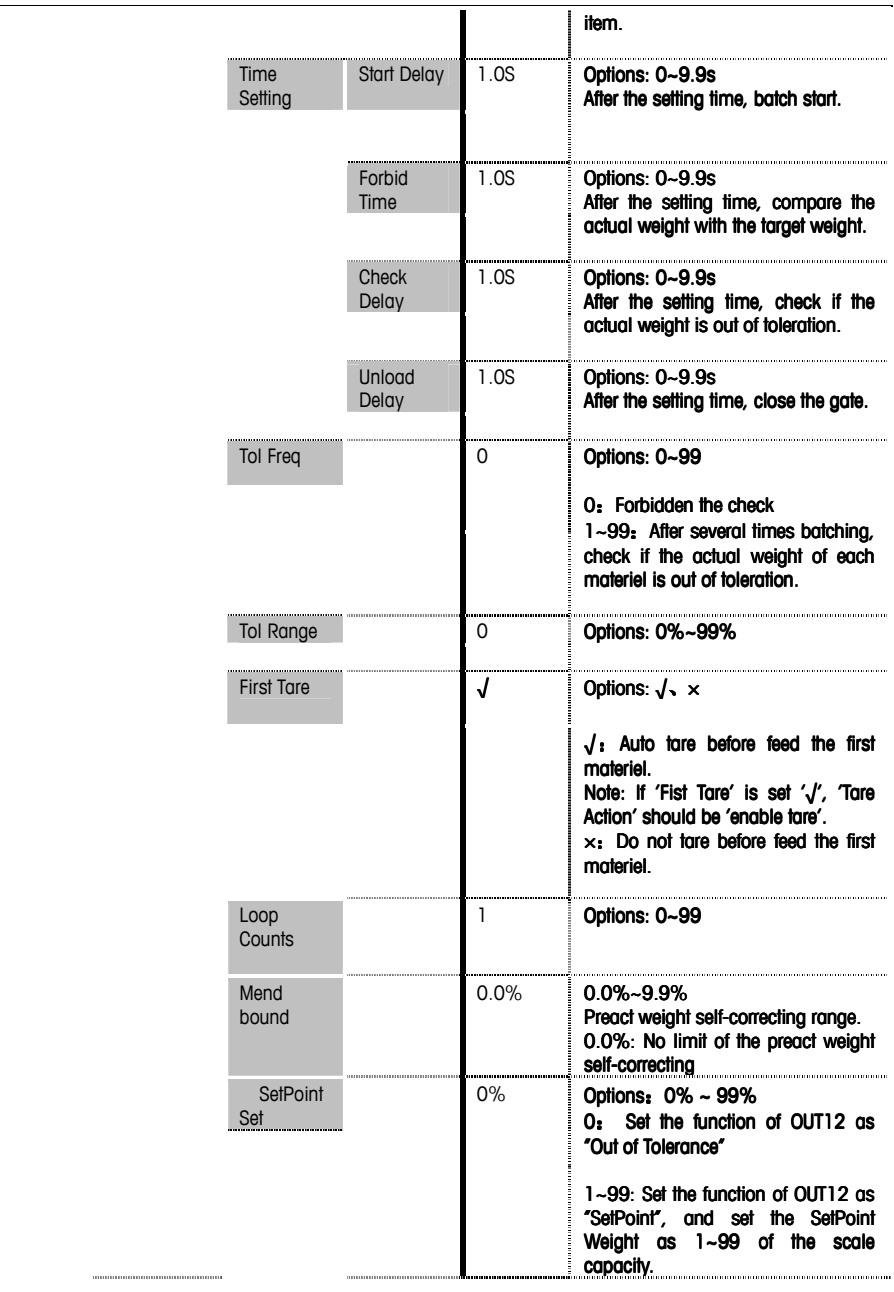

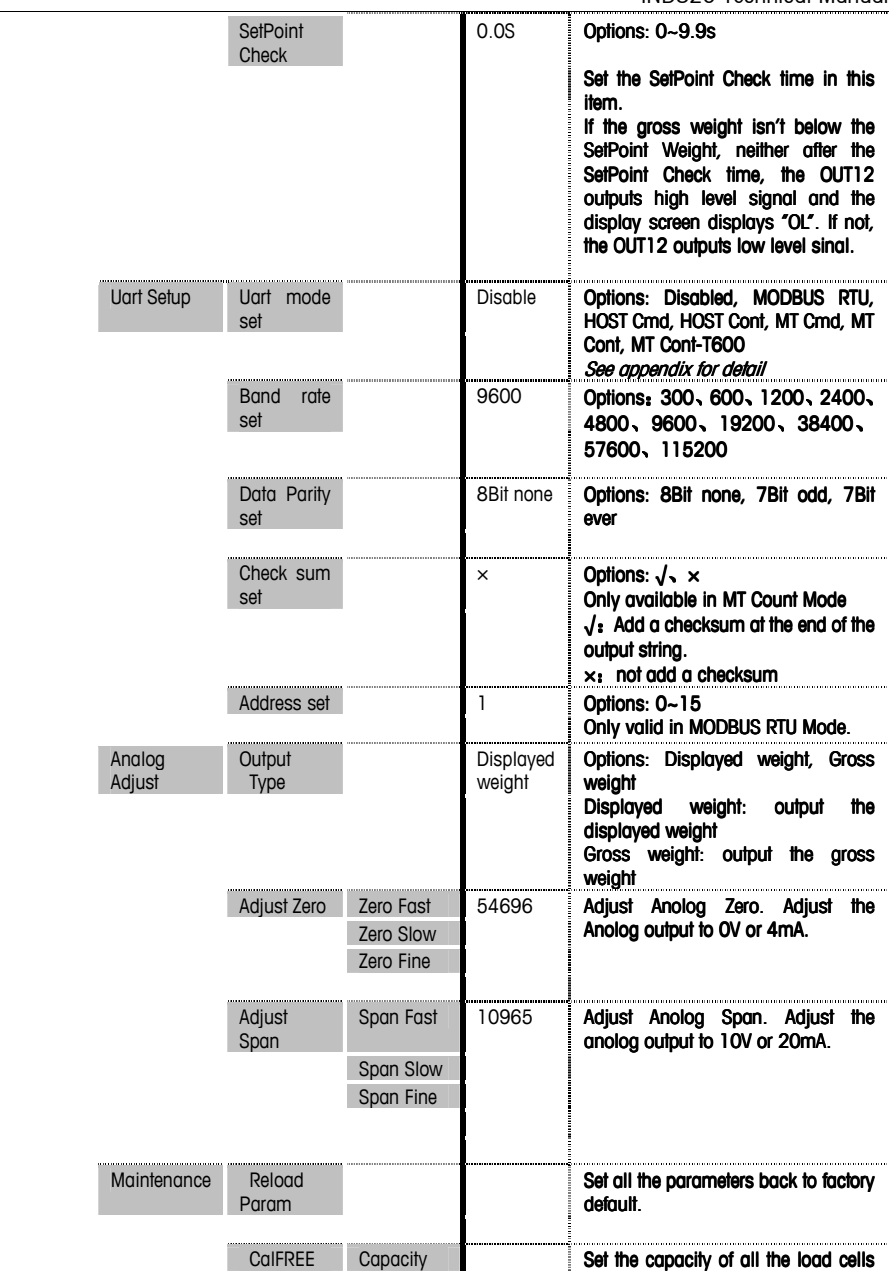

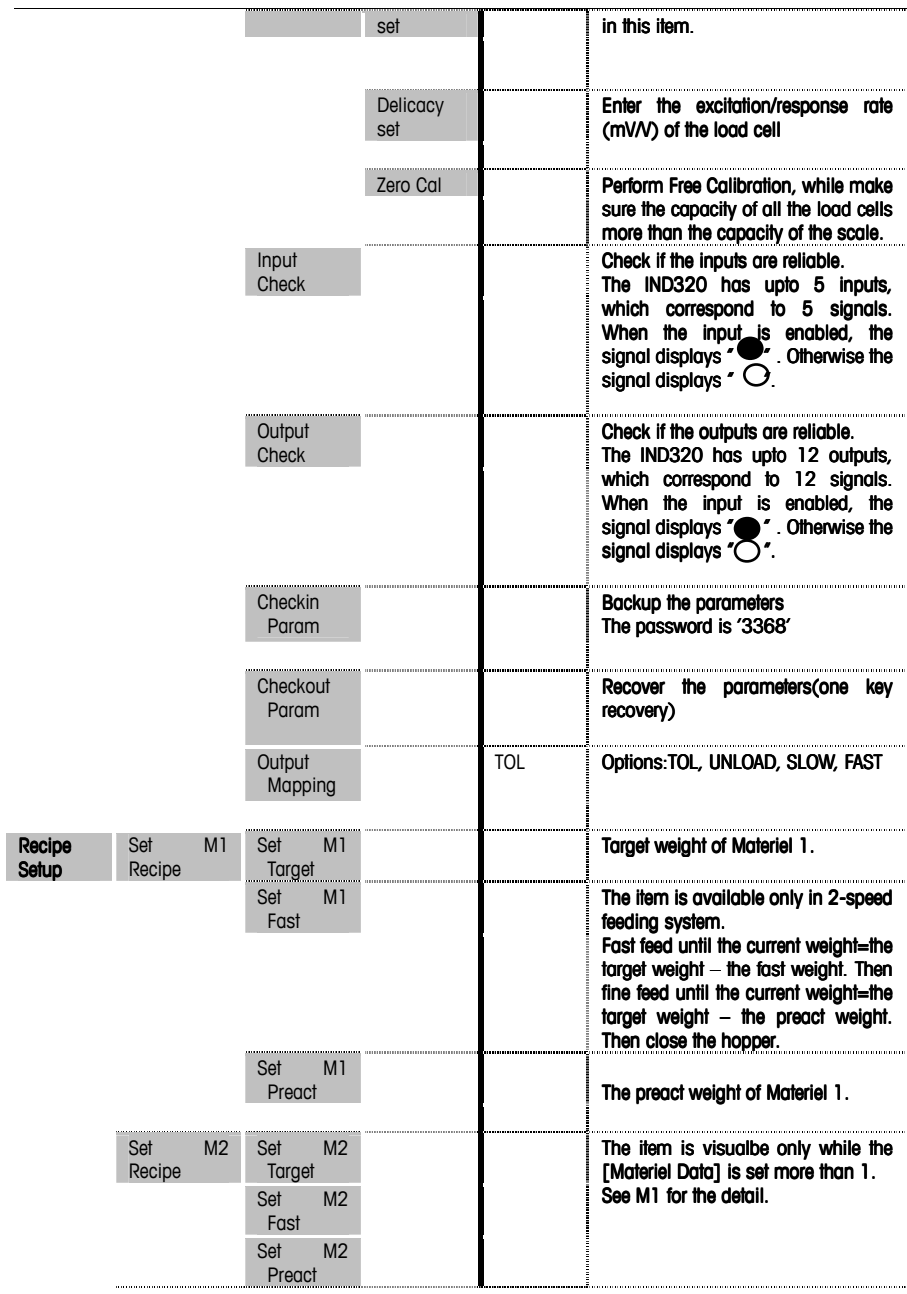

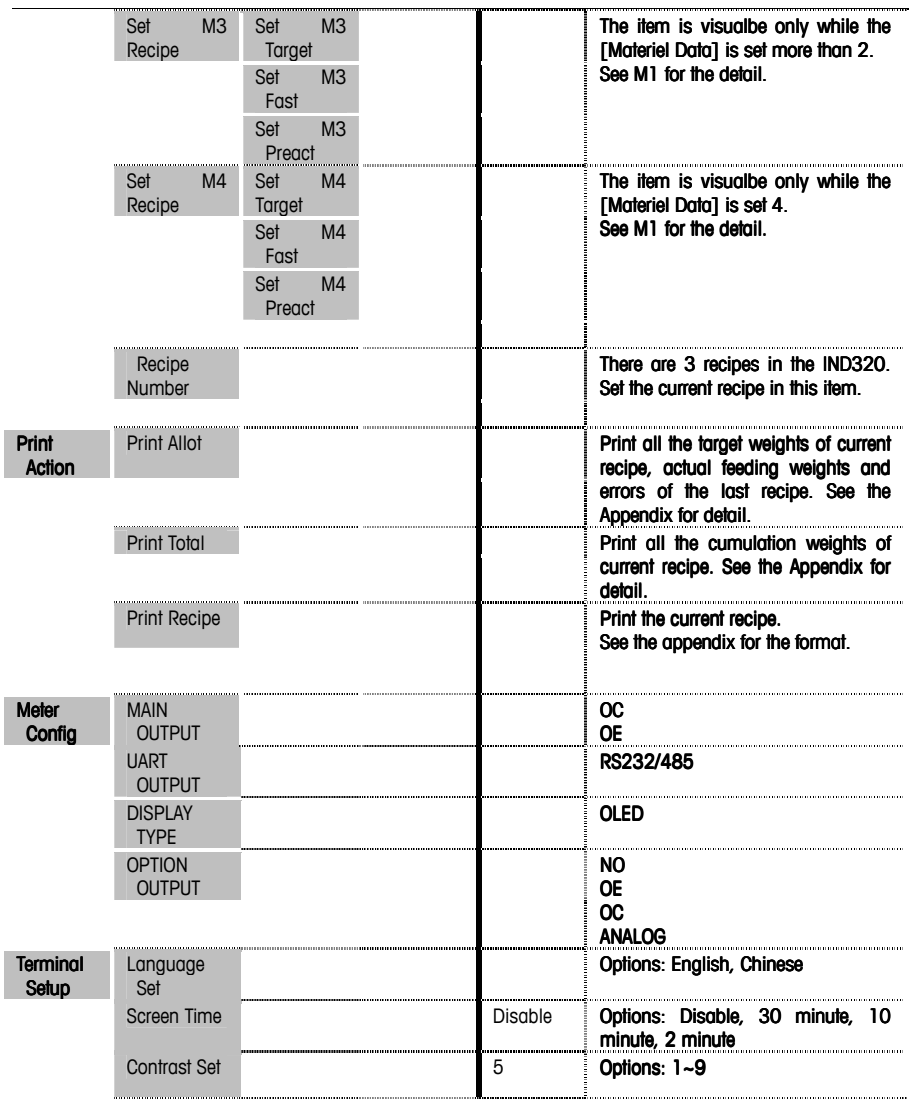

# Parameter Configuration Table

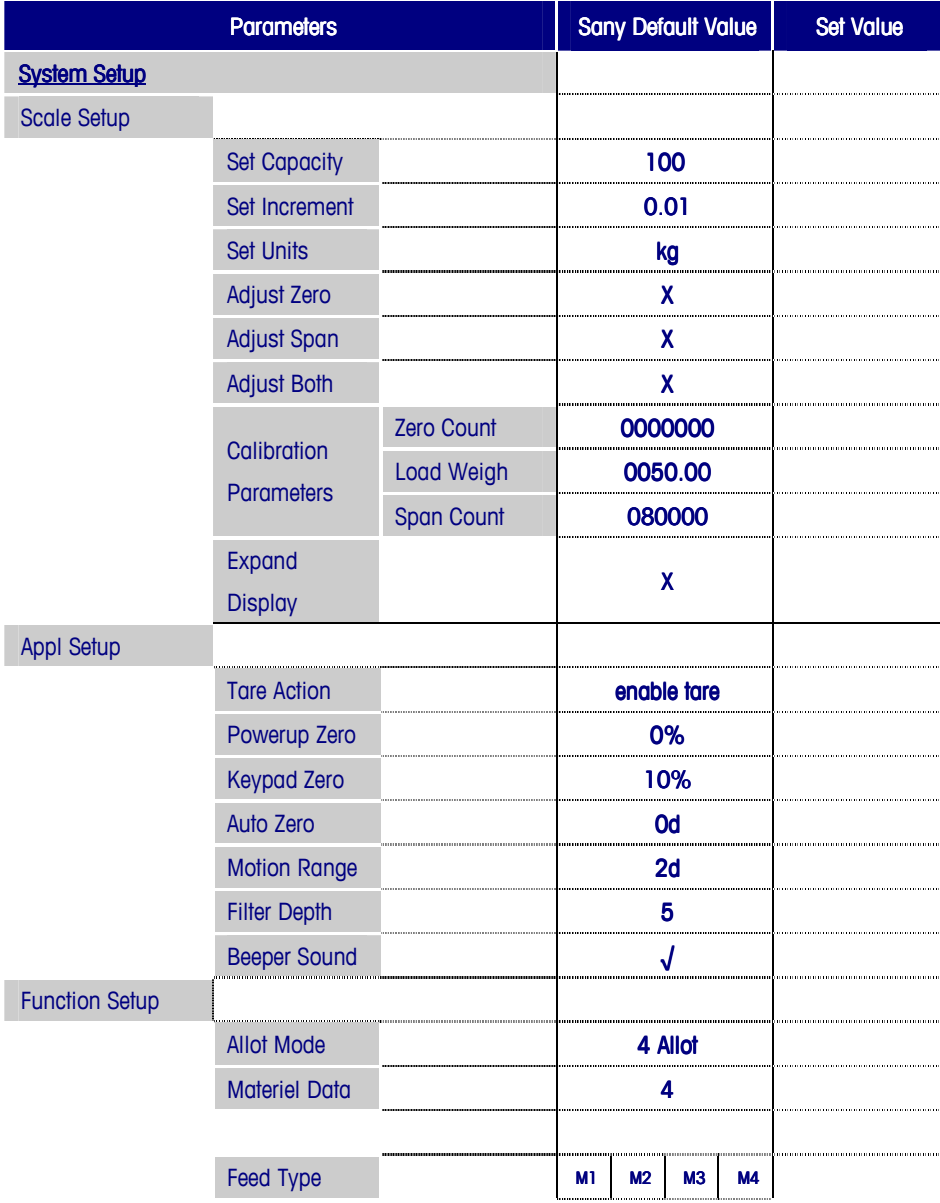

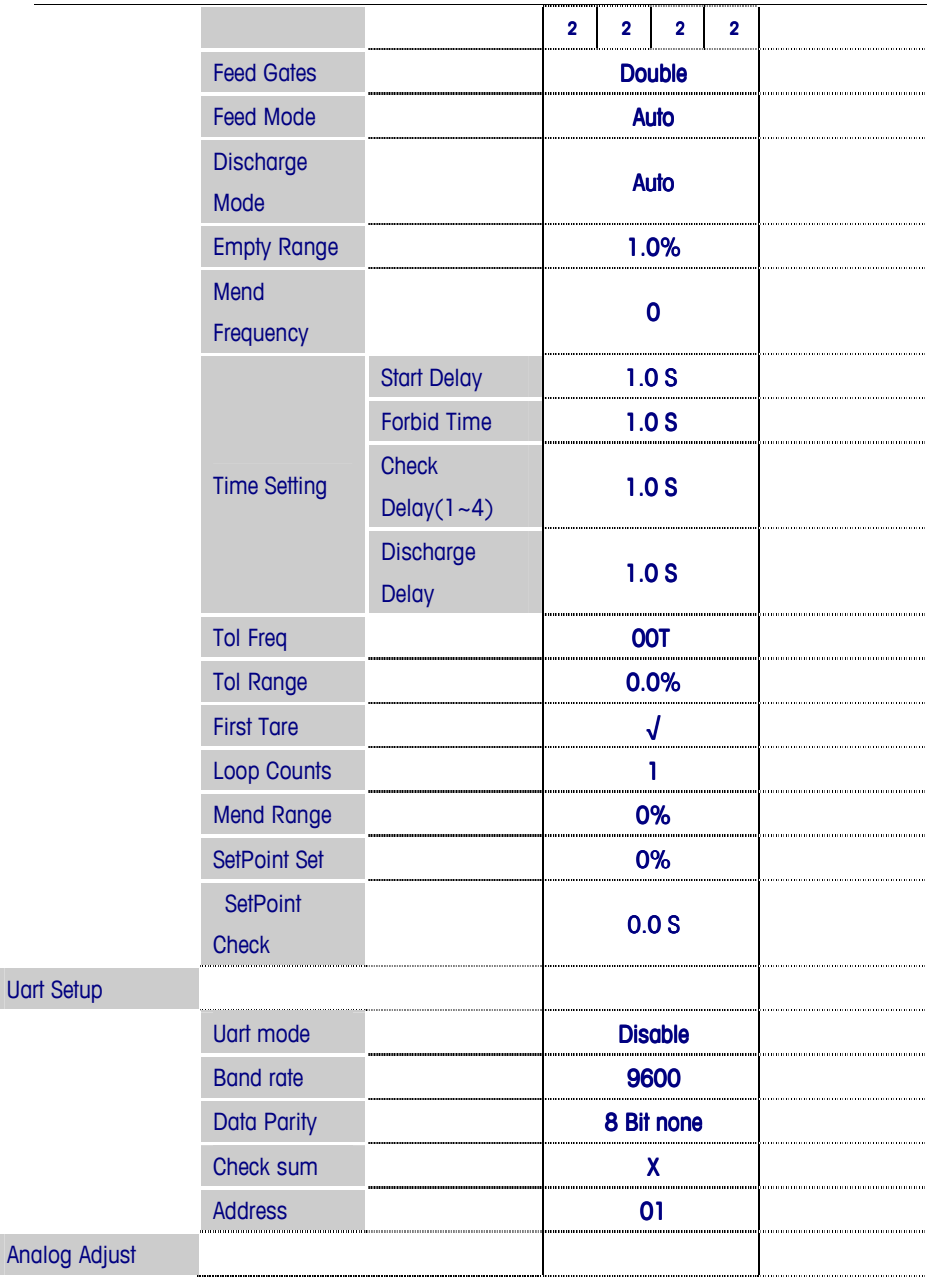

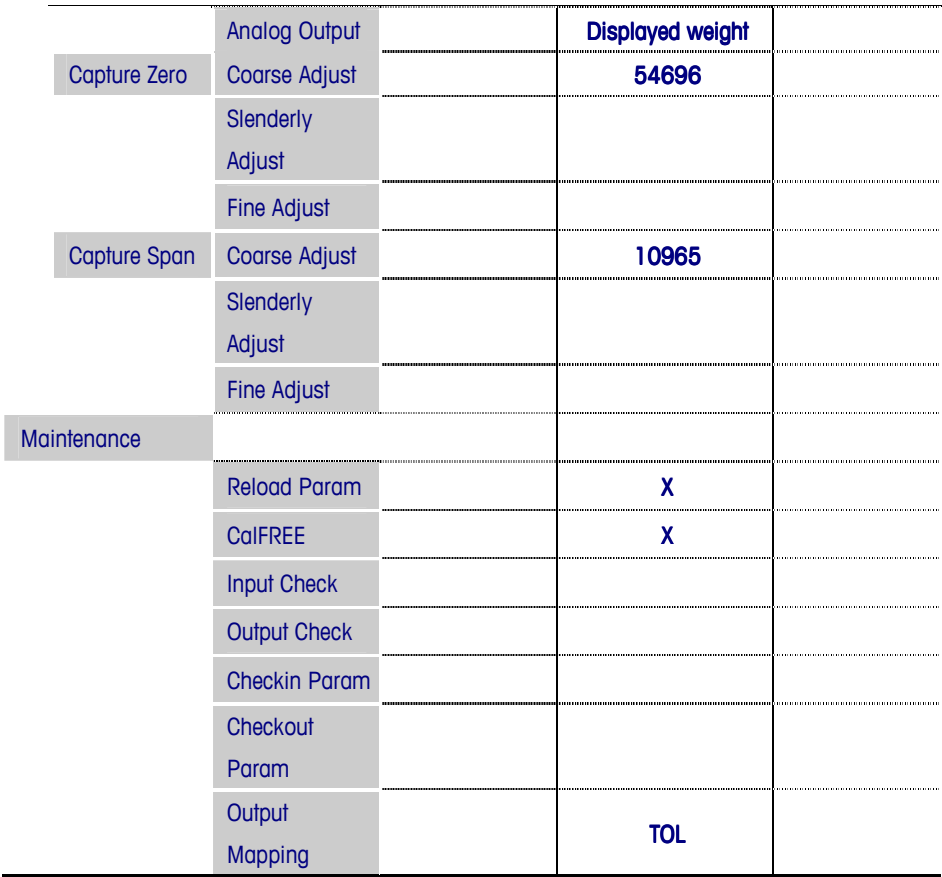

# **Chapter 4 Batch Operation**

This Chapter Covers:

- Single Material Batch Mode
- 1~4 materials Batch Mode
- Setpoint Mode

This Chapter introduces the batch modes, I/O definition and connections. The IND320 supports 1~4 materiels single/double speed batch mode and Setpoint Mode.

## Single Materiel Batch Mode

Single Materiel Batch Mode is vaild in Single Materiel Batch Terminal. Control signals including Fast Feed, Fine Feed, Discharge and Out of Tolerance are provided in single materiel batch mode to control filling of one materiel.

### I/O Definition

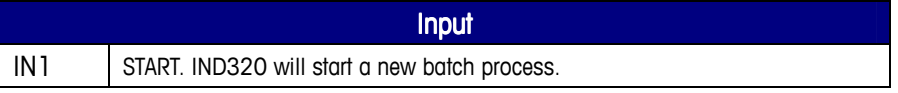

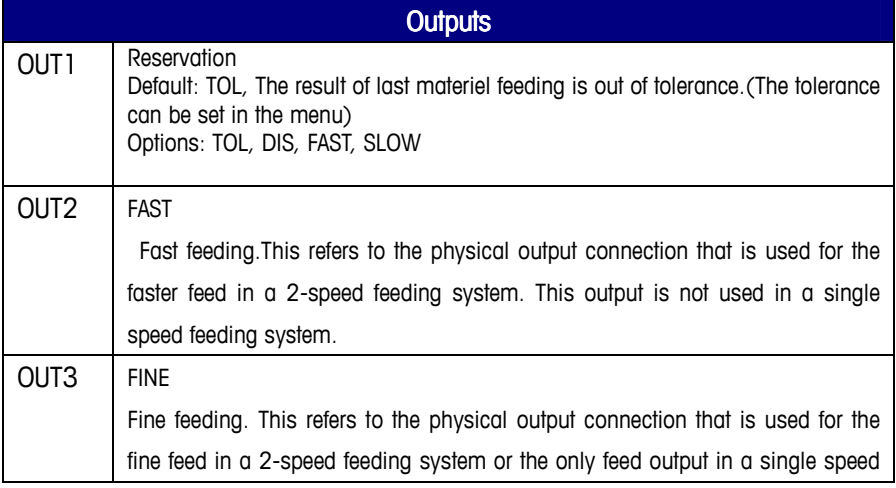

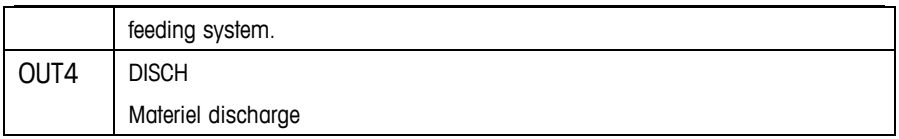

## Parameters Configuration

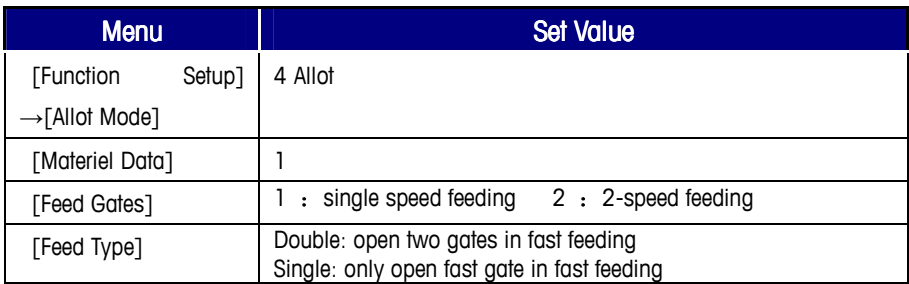

## **Target Weight Setting**

Long press the Enter key **the access to the setup menu**, and then choose the 'Recipe

Setup'. Set the recipe in the menu.

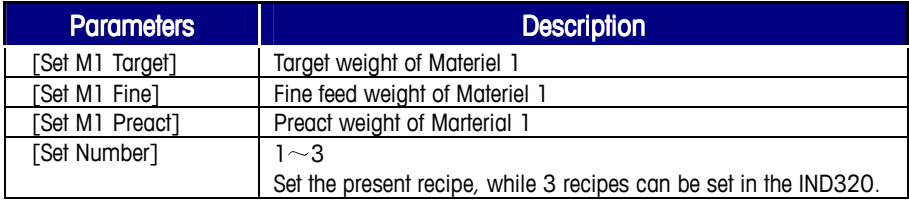

## **Auto Feed**

### 1. Auto Feed + Auto Discharge

Batch Process Input or Operation **peration** per status **peration** per status output Normal weighing display ↓ IN1 valid short to 24V-No less than 10ms Start Materiel 1 feeding In 2-speed feeding system: OUT2(fast feeding)valid OUT3(fine feeding)valid Single speed feeding system: OUT3(fine feeding)valid When batch process is running, OUT2 closes according to the recipe and OUT3 closes when the feeding weight reaches the target. Press the key, after"Run feed"displaying, press key ↓  $Discharge \longrightarrow$  OUT4 open ↓ Back to normal weighing display  $\rightarrow$  OUT4 closed

# $1 - 4$  Materiels Batch Mode

## **I/O Definitions**

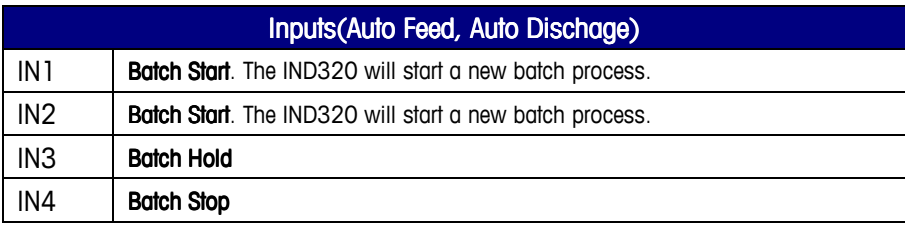

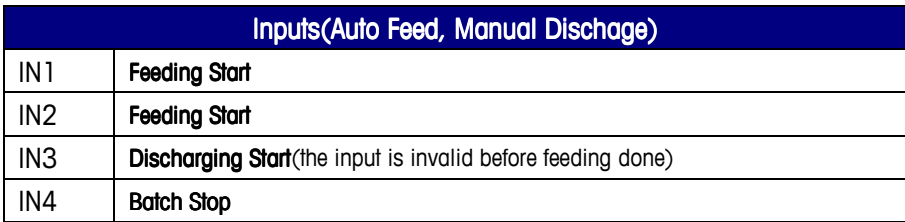

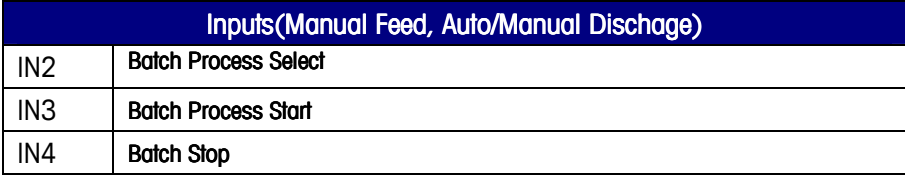

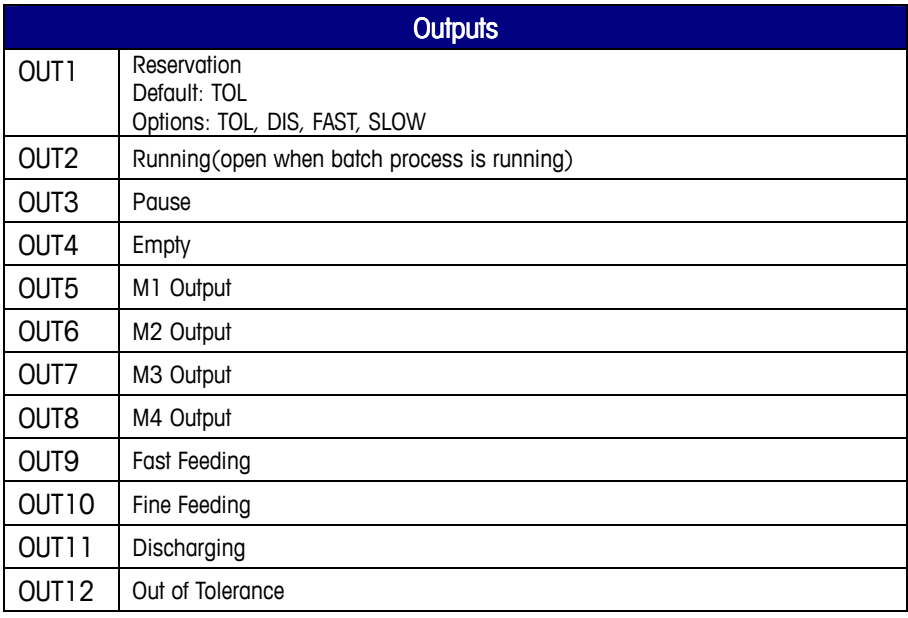

# Parameters Configuration

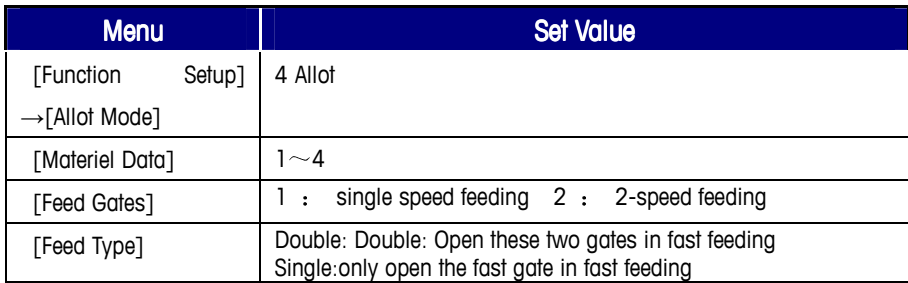

## **Target Weight Setting**

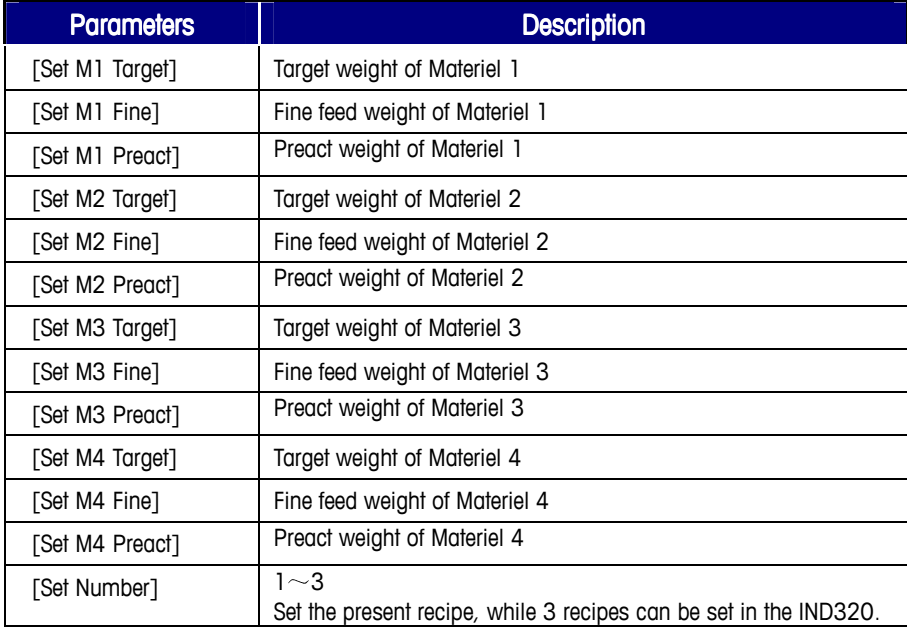

## Auto or Manual

#### 1. Auto Feed  $+$  Auto Discharge

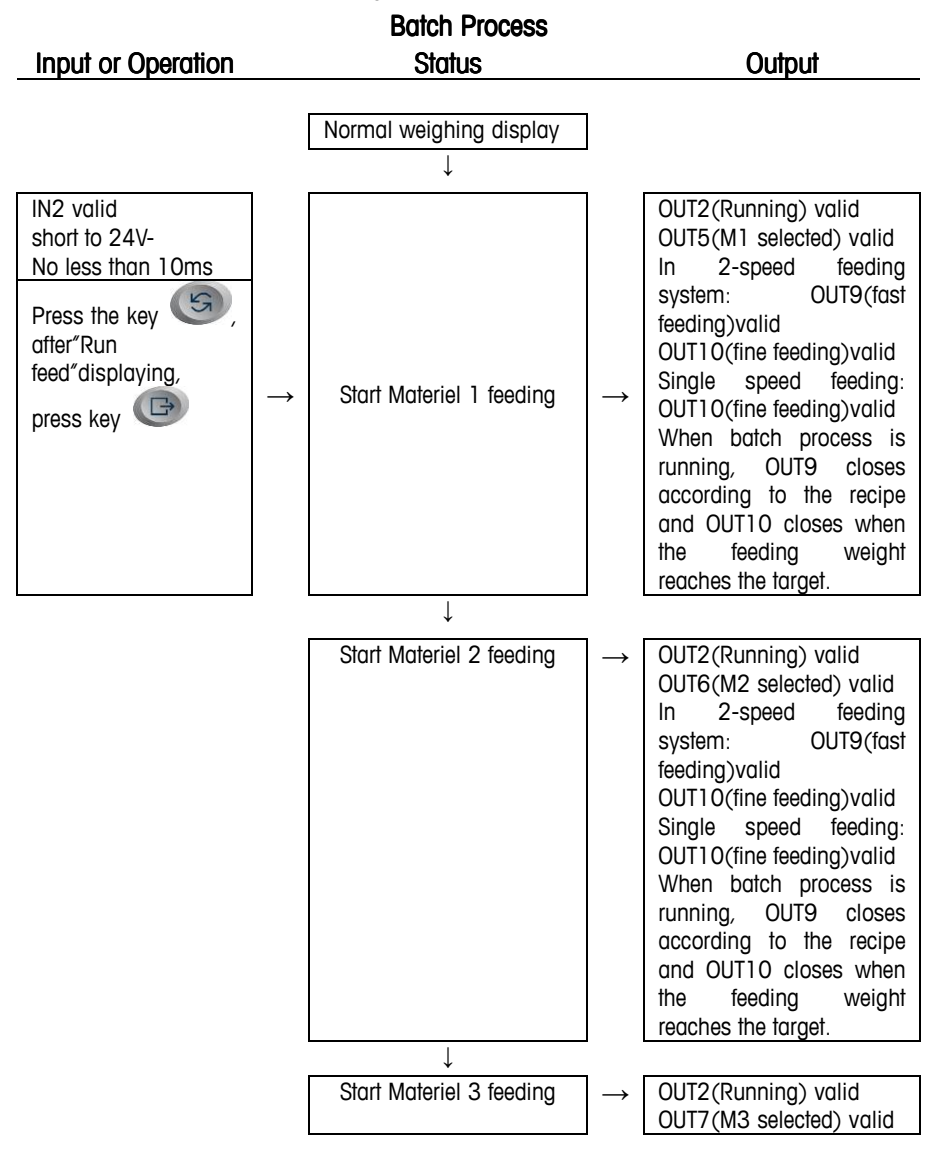

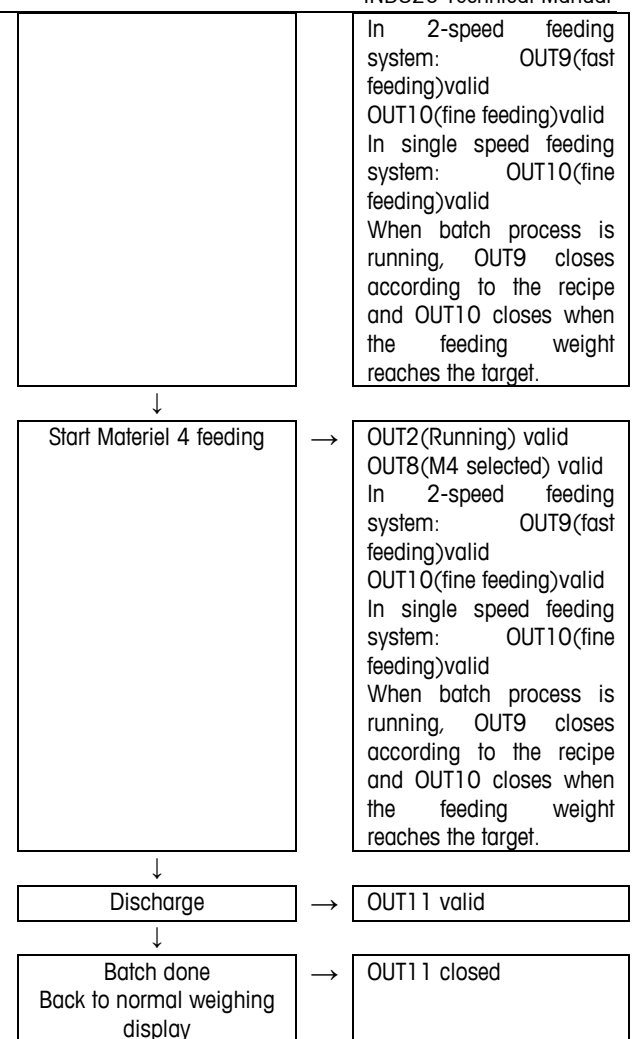

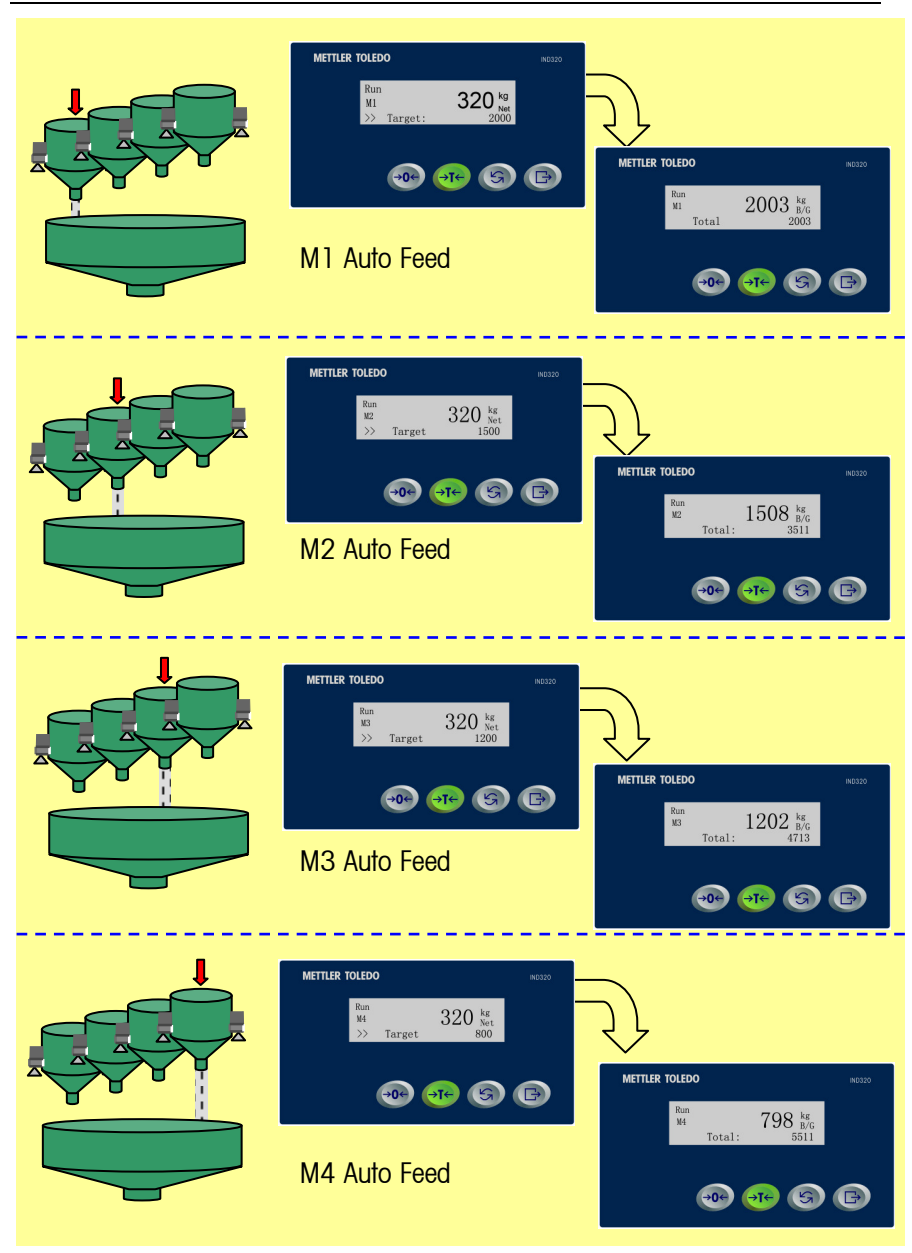

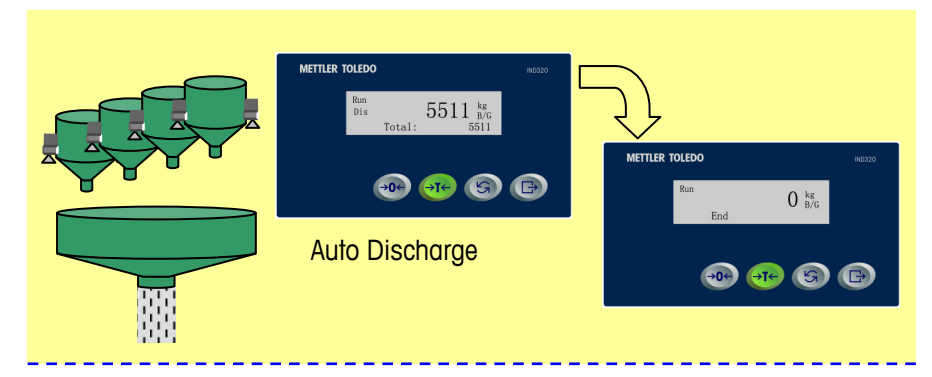

2. Auto Feed + Manual Discharge

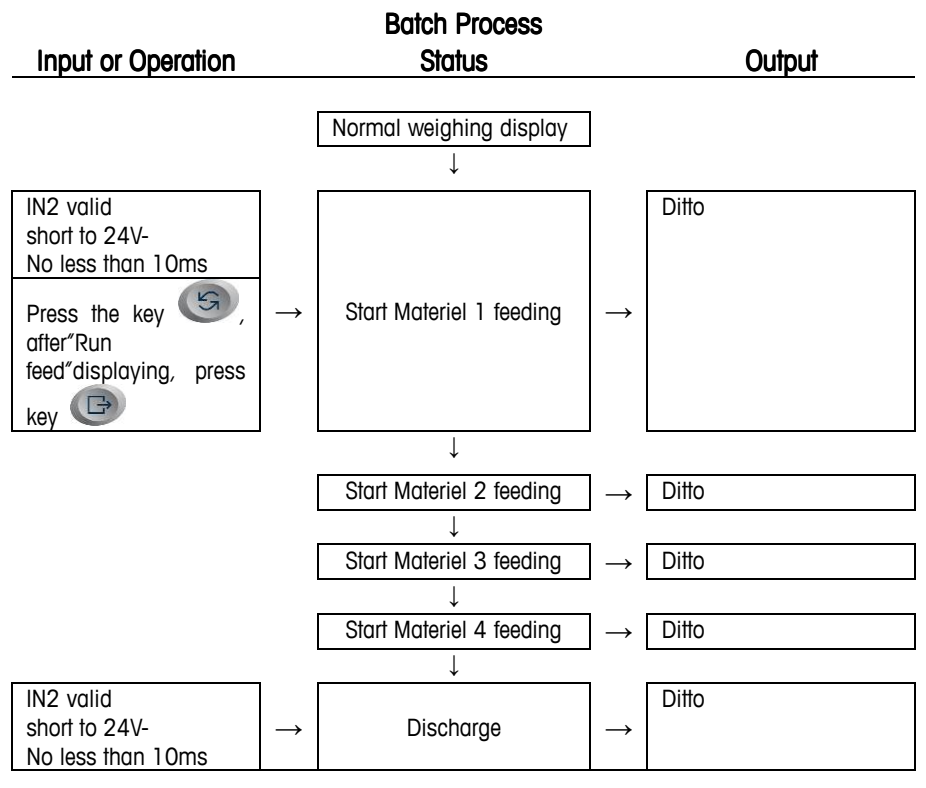

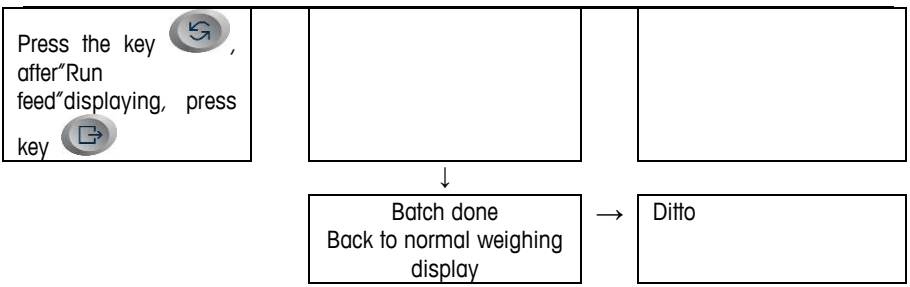

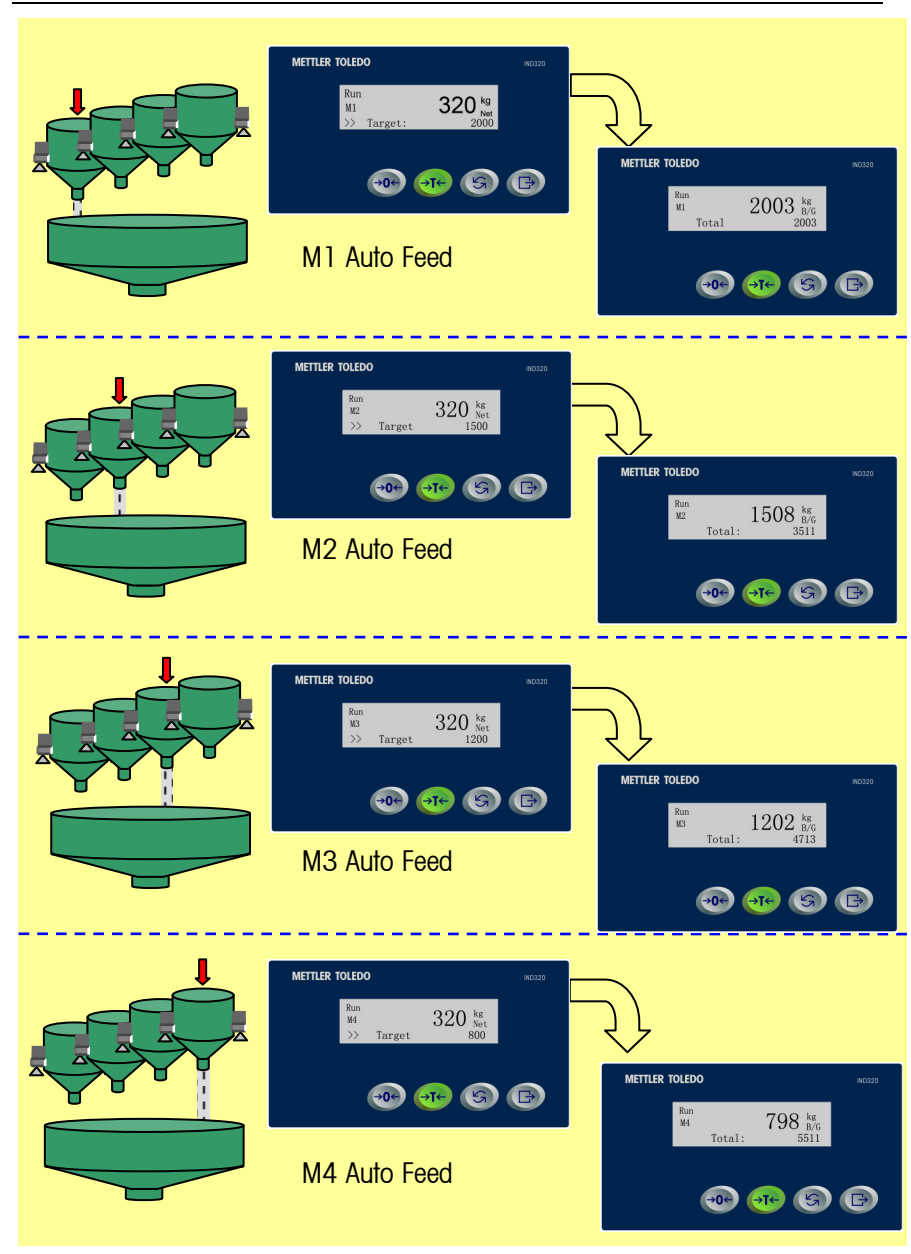

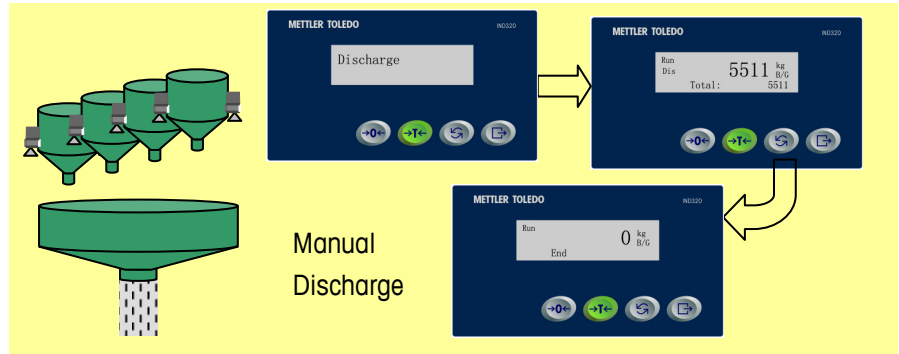

3. Manual Feed + Auto Discharge

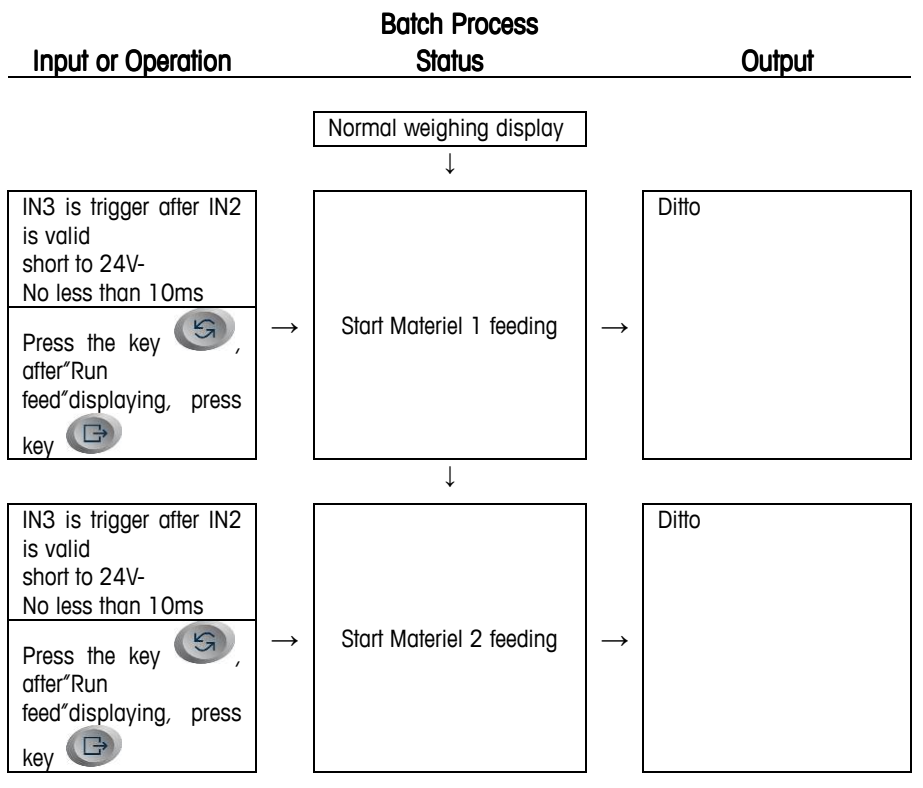

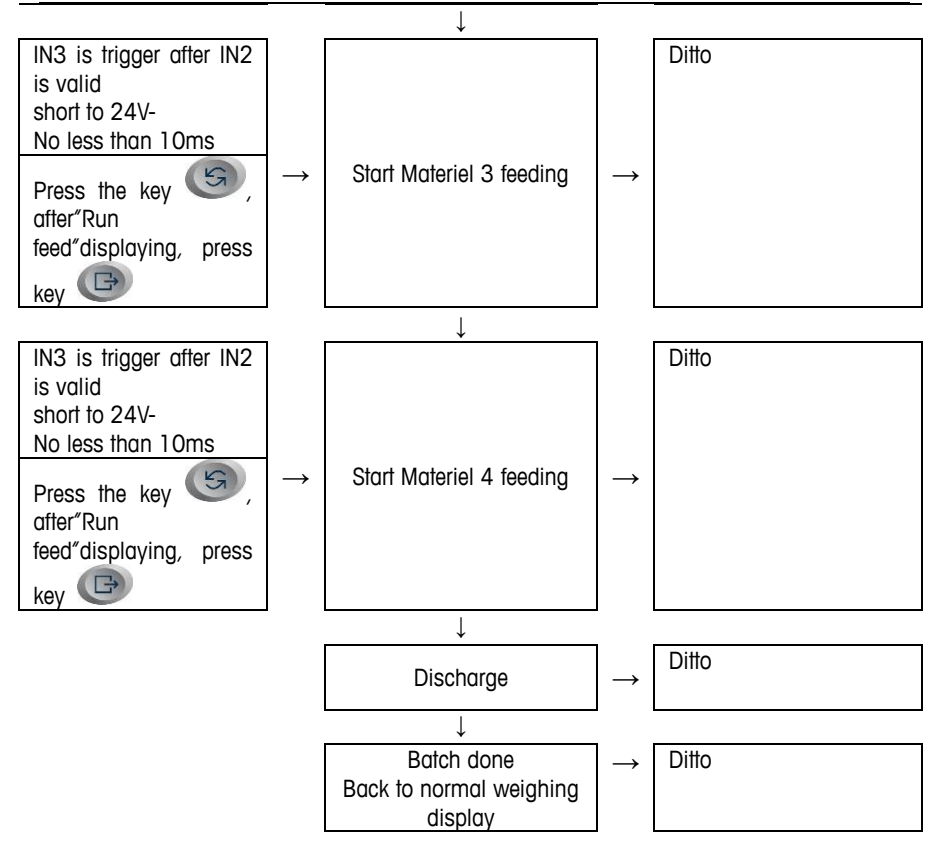

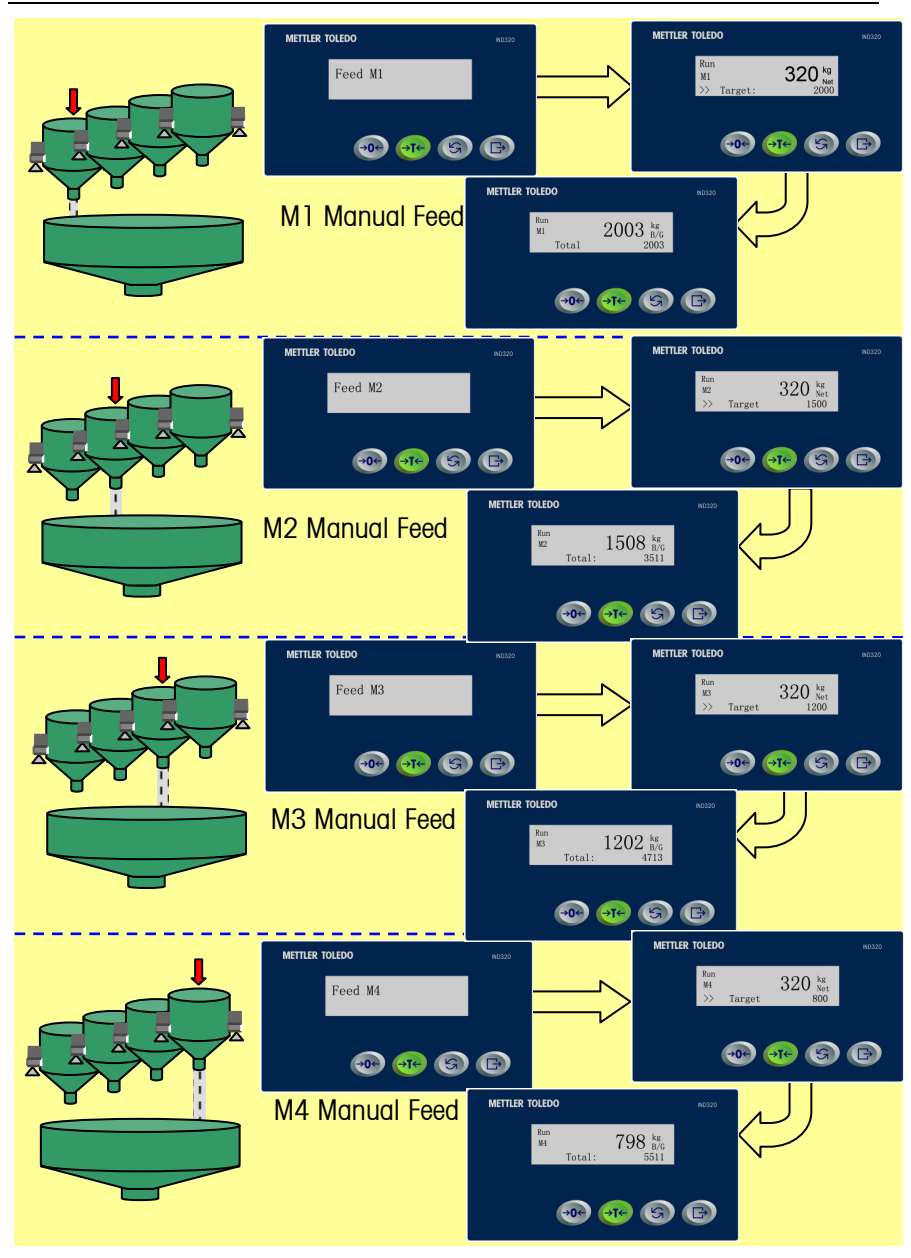

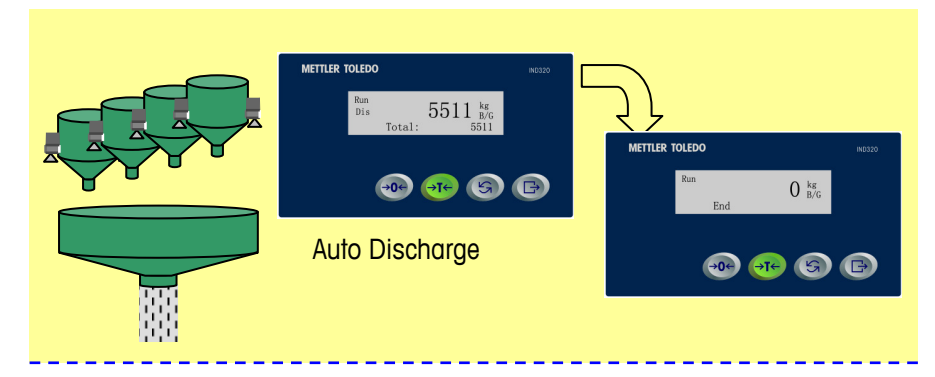

4. Manual Feed + Manual Discharge

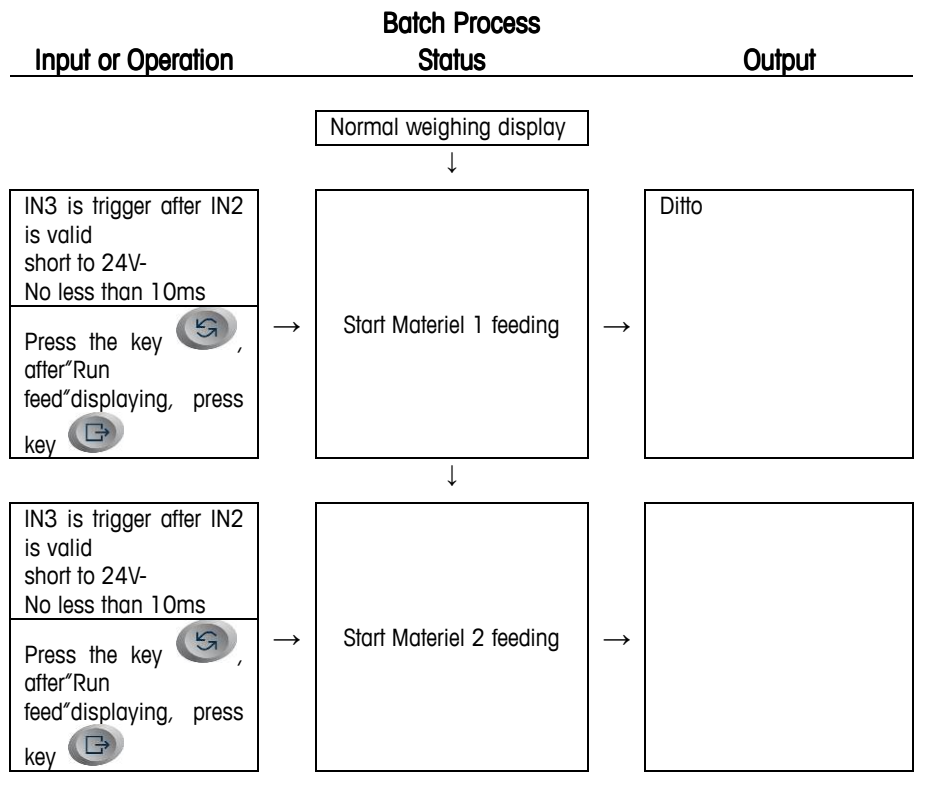

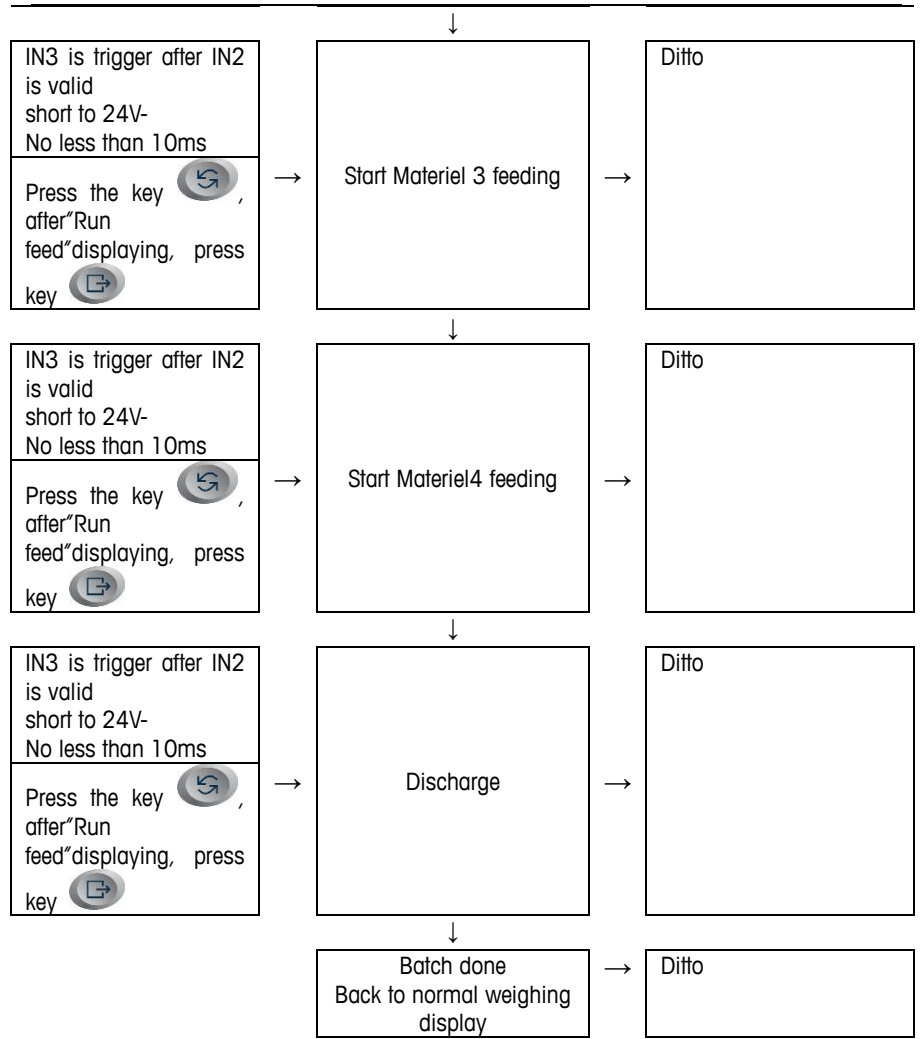

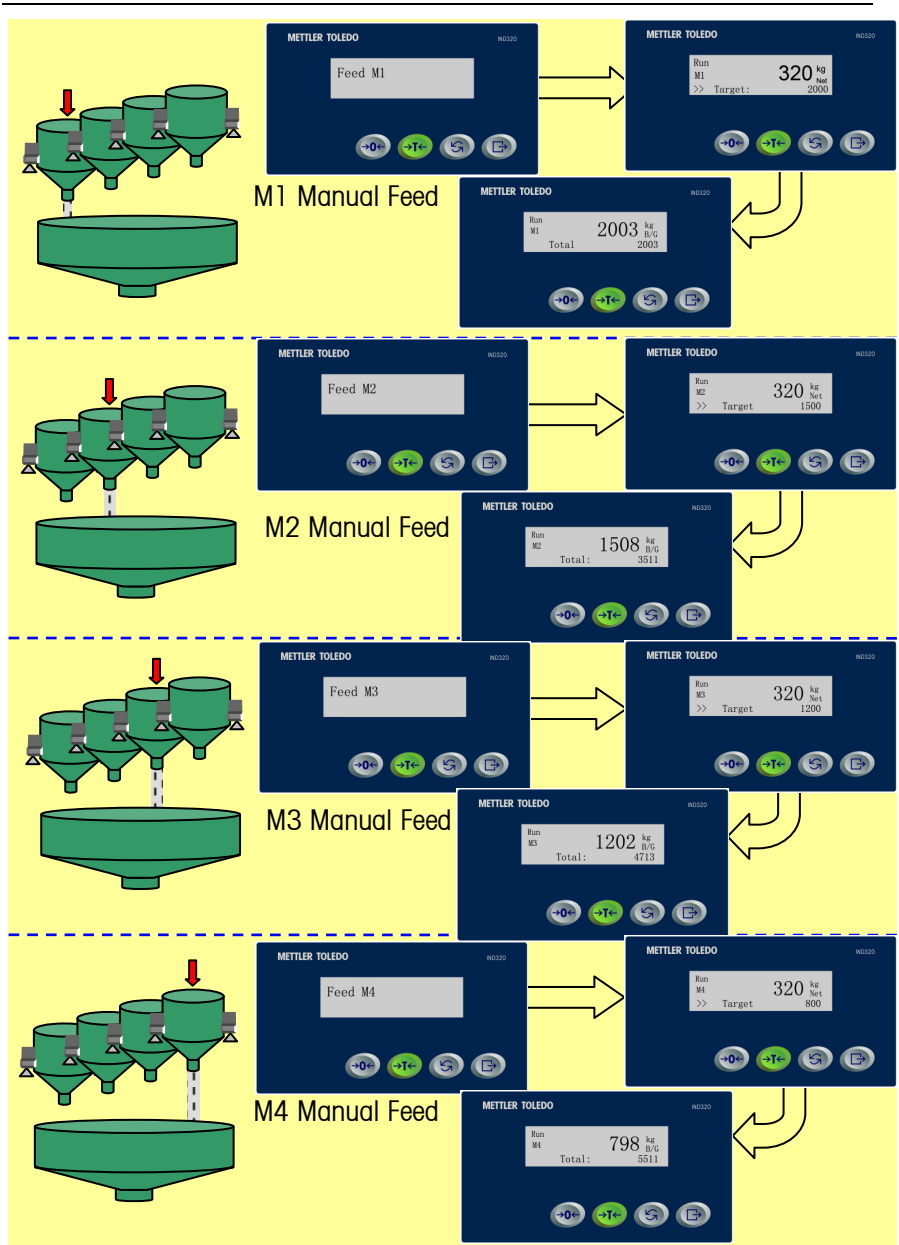

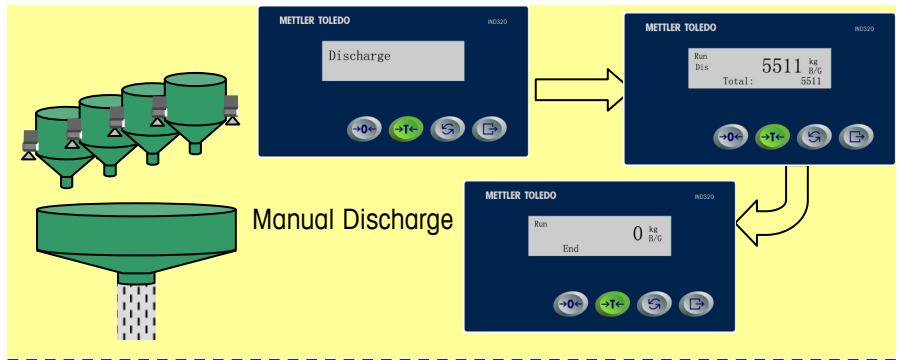

# Setpoint Mode

## I/O Definition

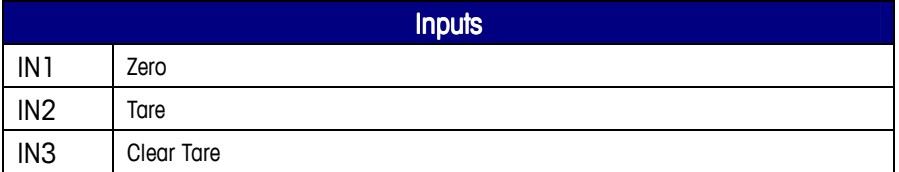

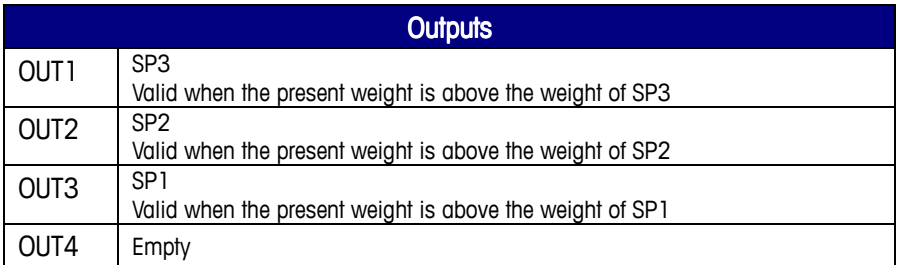

## Parameters Setting

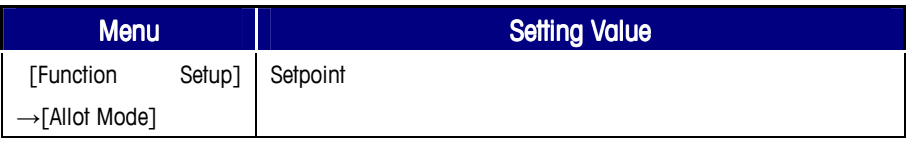

# **Target Weight Setting**

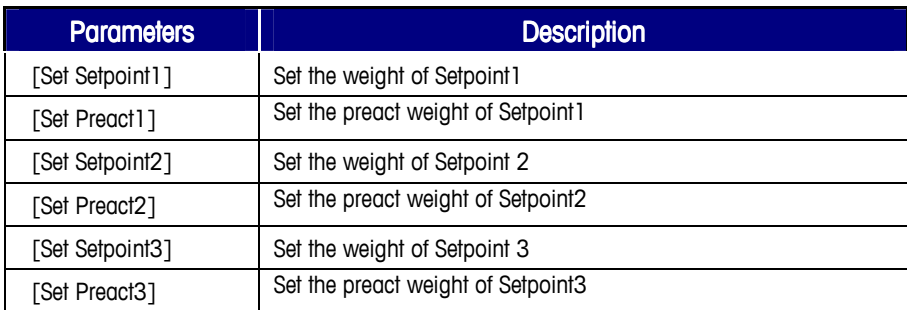

# Chapter 5 Appendix **Communications**

## MODBUS RTU MODBUS RTU

The IND320 terminal has a bi-directional RS-232/485 port that can be programmed for several functions. The input can be used to provide simple commands from another device or if programmed in the MODBUS RTU mode, or receive more in-depth information. The output can be configured for simple output to a printer or computer, continuous output to a remote display, or as a more advanced MODBUS RTU interface.

The data format is MODBUS RTU, supporting '03' and'06' command.

Menu path: [System Setup]  $\rightarrow$  [Uart Setup]  $\rightarrow$  [Uart mode set] = MODBUS RTU

 $\blacktriangleright$ The MODBUS address of each terminal should be unique.

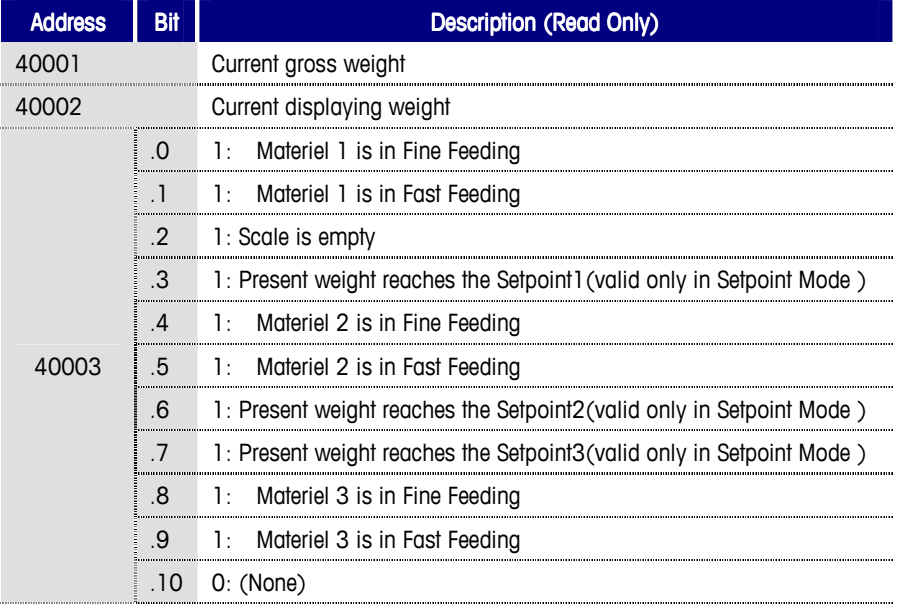

#### MODBUS DATA MAPPING

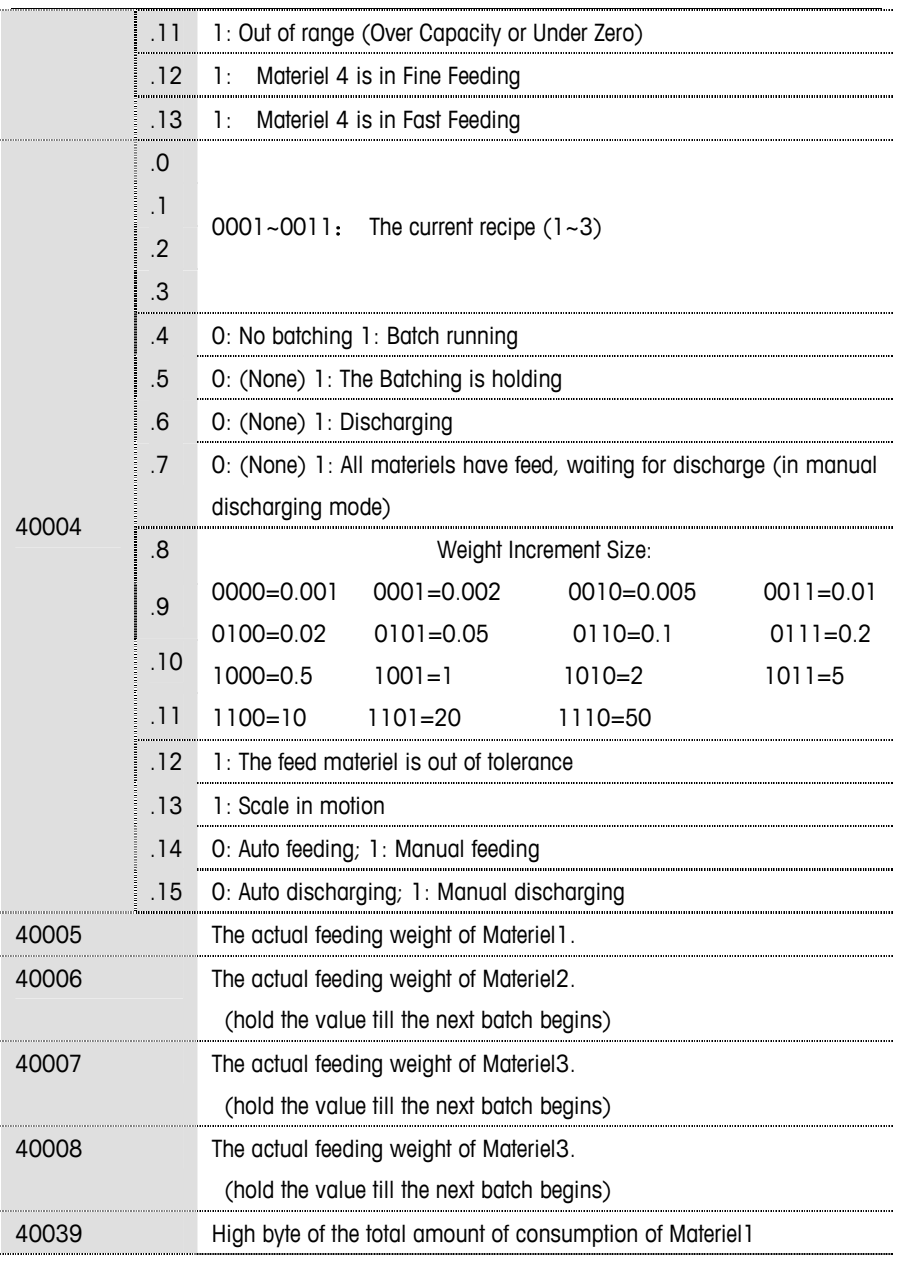

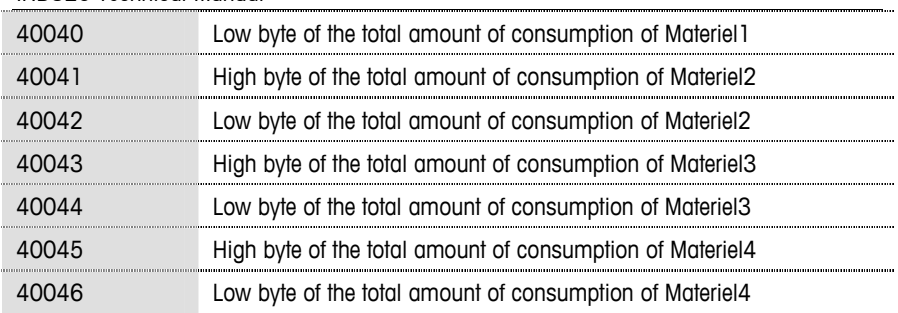

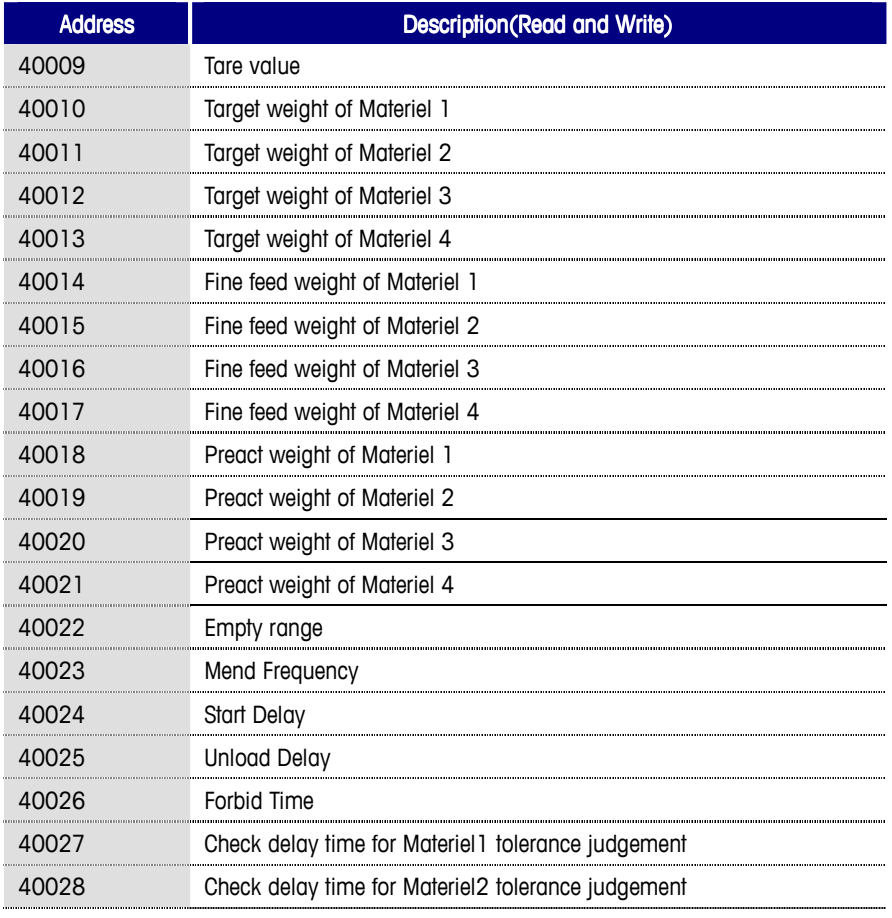

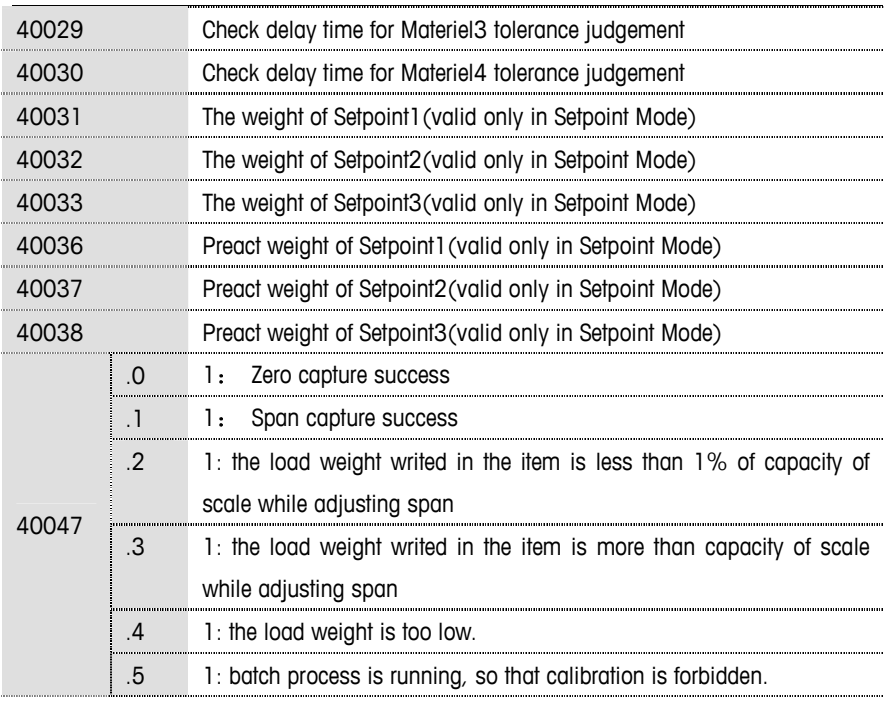

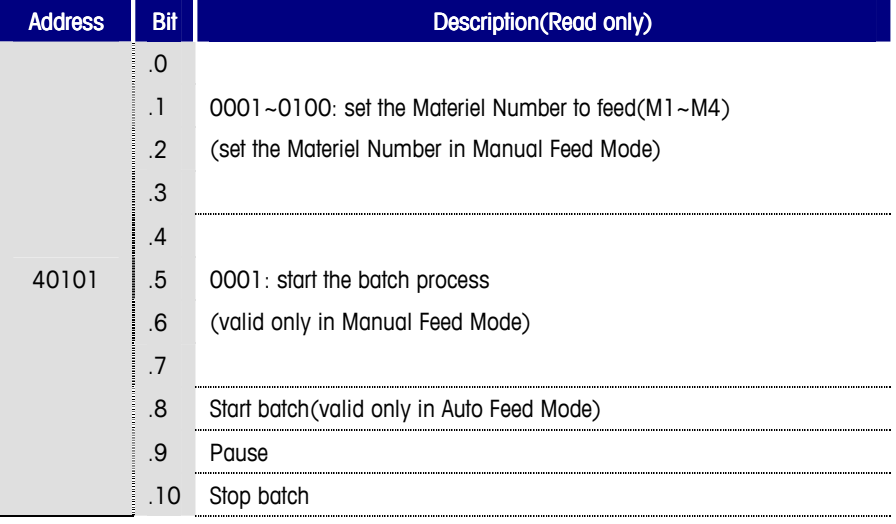

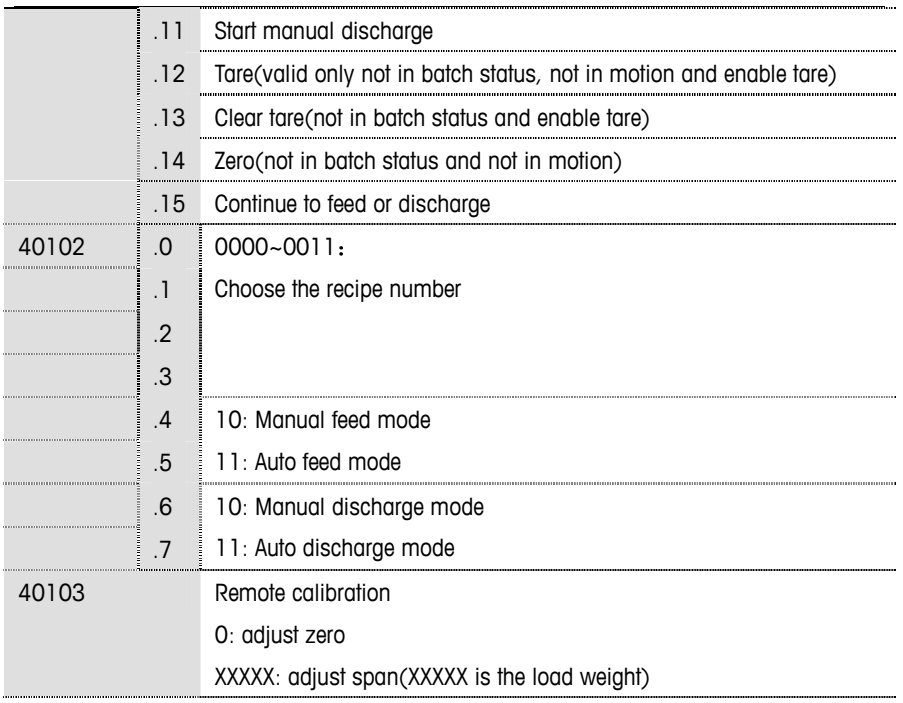

## Host Command Mode

The weights data can be read by the command below in normal weighing status or when batch running. Response time is 1ms, while actual response time is affected by the baud rate, length of the cable, upper computer processing efficiency and so on.

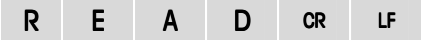

#### Feedback data format

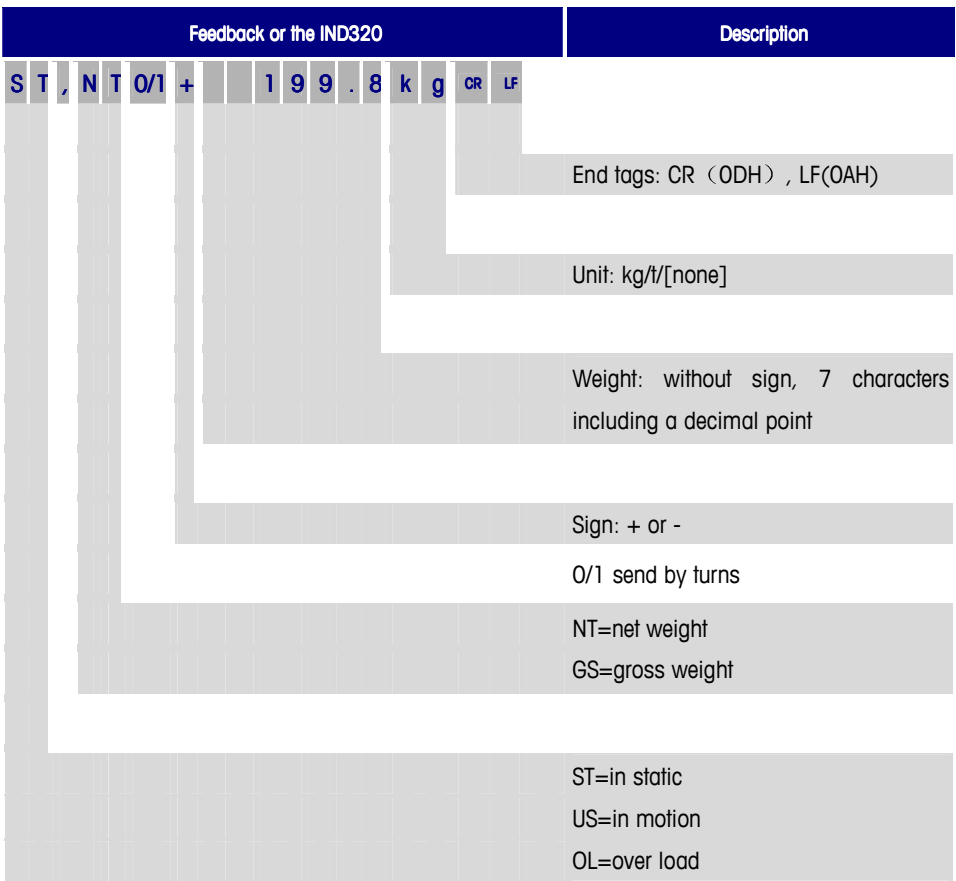

## **Host Continue Mode**

In Host Continue Mode, the terminal sends weights data in normal weighing status or when batch running. The feedback data format is the same as in Host Command Mode.

## **MT Command Mode**

In this communication protocol, the IND320 accepts the input of single byte ASCII, as follows:

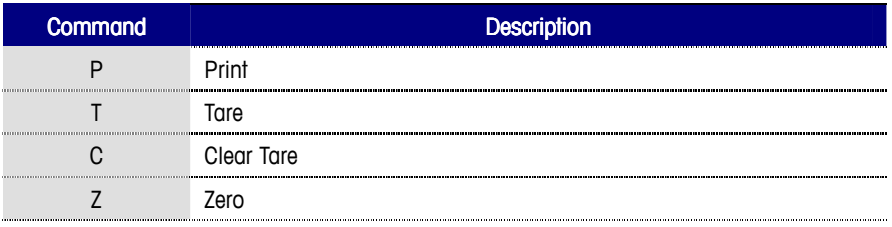

### **MT Continue Mode**

The IND320 continuously sends data that consists 17 bytes or 18 bytes (with check sum), at the speed of 20 times a second.

The data format is shown below:

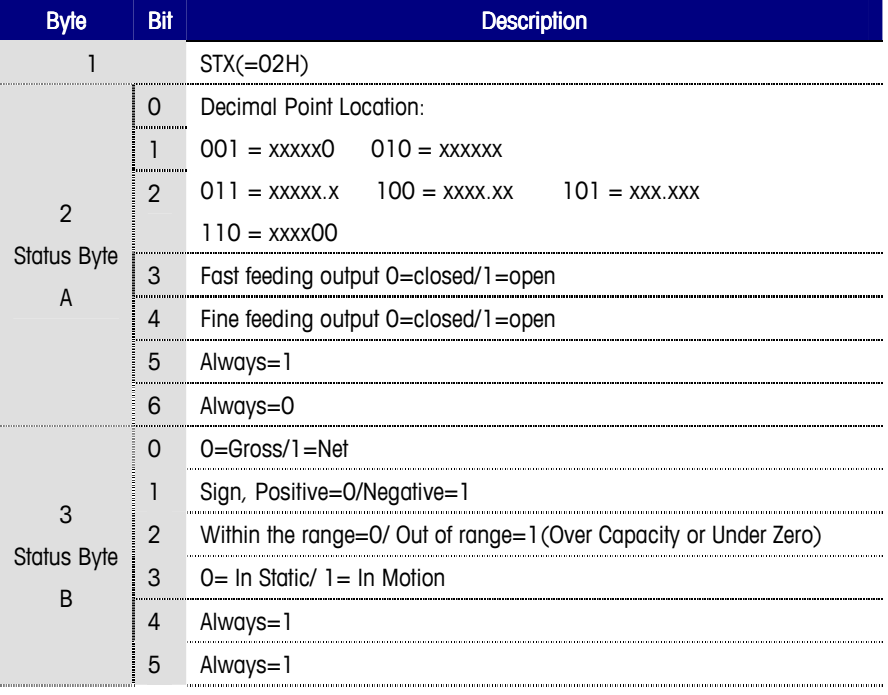

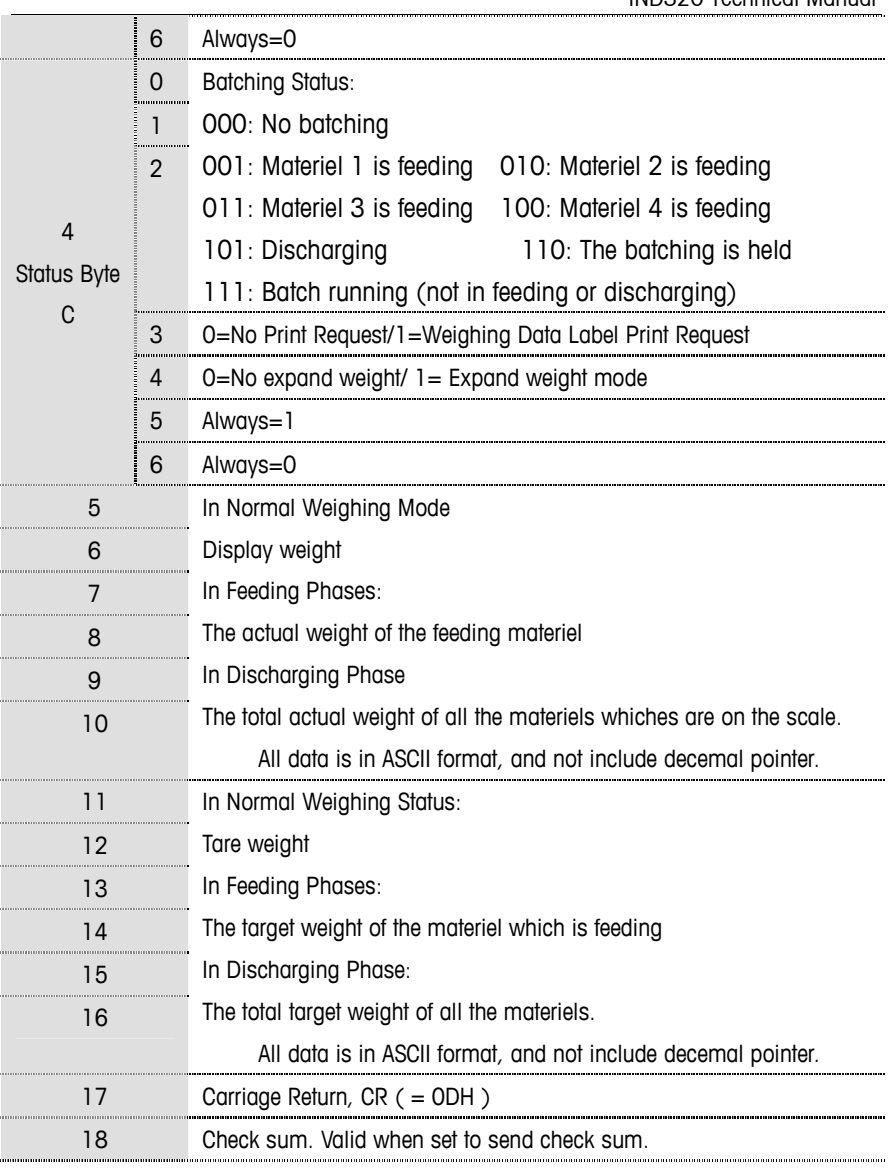

## MT Cont-T600

The data format is the same with the mode of MT Continue mode.

# Print Format

## Print Allot

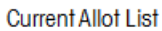

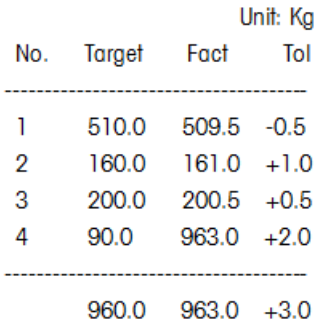

## Print Total

Dosage List

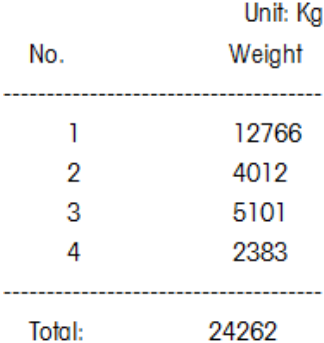

# **Print Recipe**

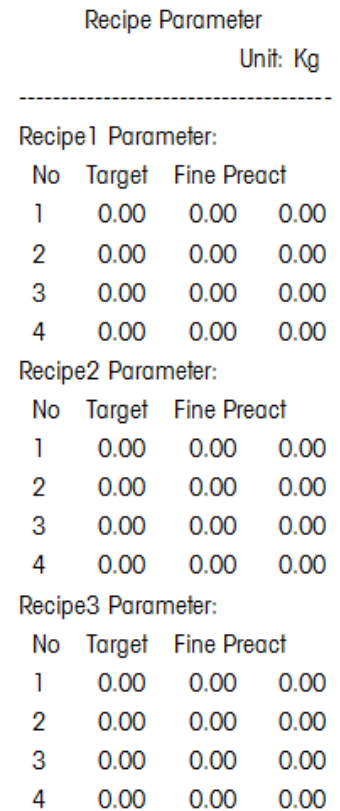

The Mettler-Toledo factory that developed/manufactured/tested this product has passed:

- ISO9001 Quality Management System certification
- ISO14001 environmental management system certification
- GB/T28001 occupational Health and Safety Management System Certification (Cover OHSAS18001 standards for all the technical content).

Sales / Service: Mettler-Toledo (Changzhou) Scale & System Co., Ltd. Manufacturing: Mettler-Toledo (ChangZhou) Measurement Technology Ltd. Address: No. 111, Taihu West Road, Xinbei, Changzhou, Jiangsu, China Tel:0519-86642040 Fox:0519-86641991 ZIP:213125 E-mail:ad@mt.com http://www.mt.com http://www.mtchina.com

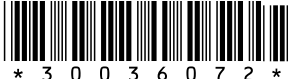

TM 30036072 R02